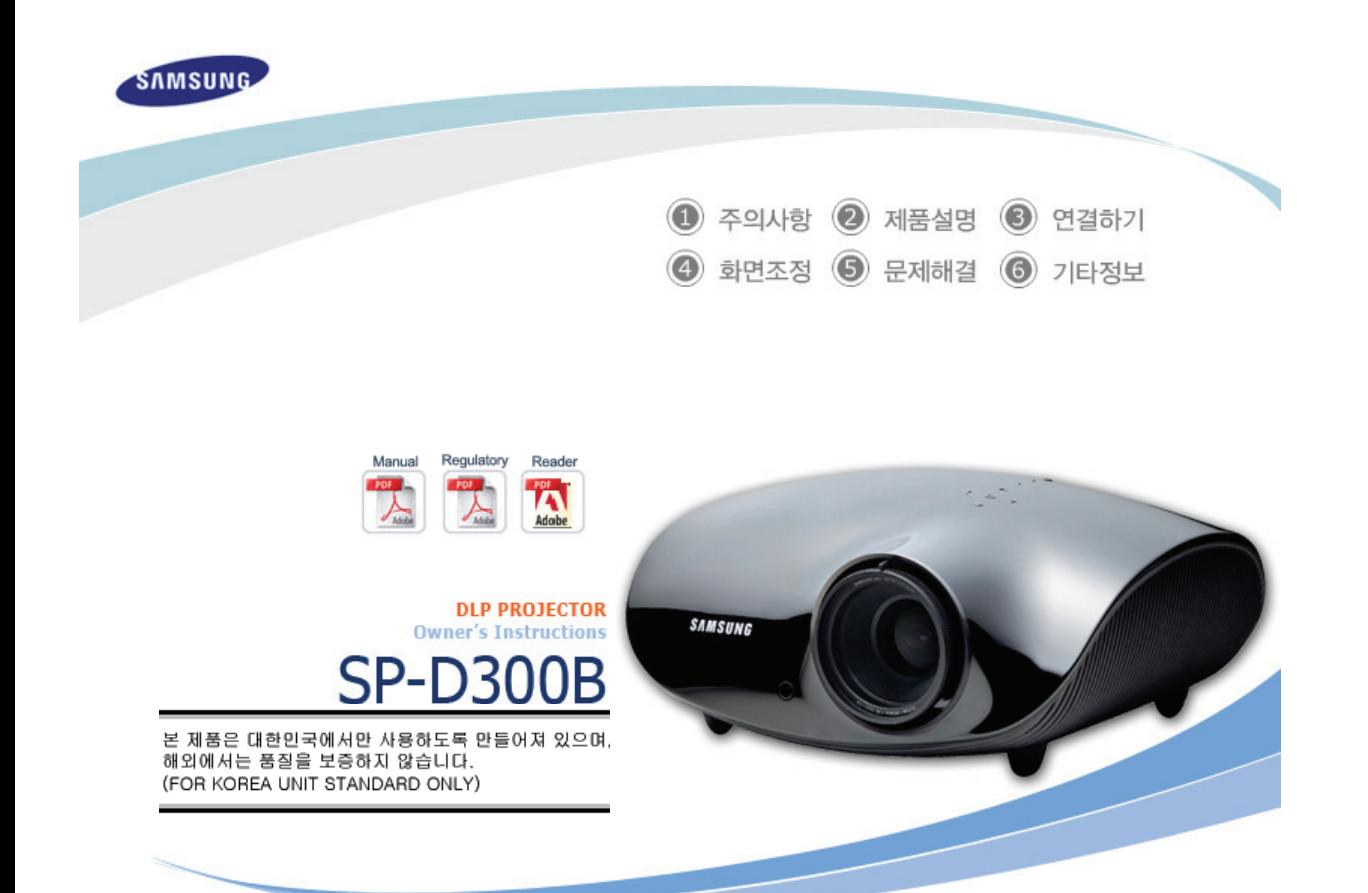

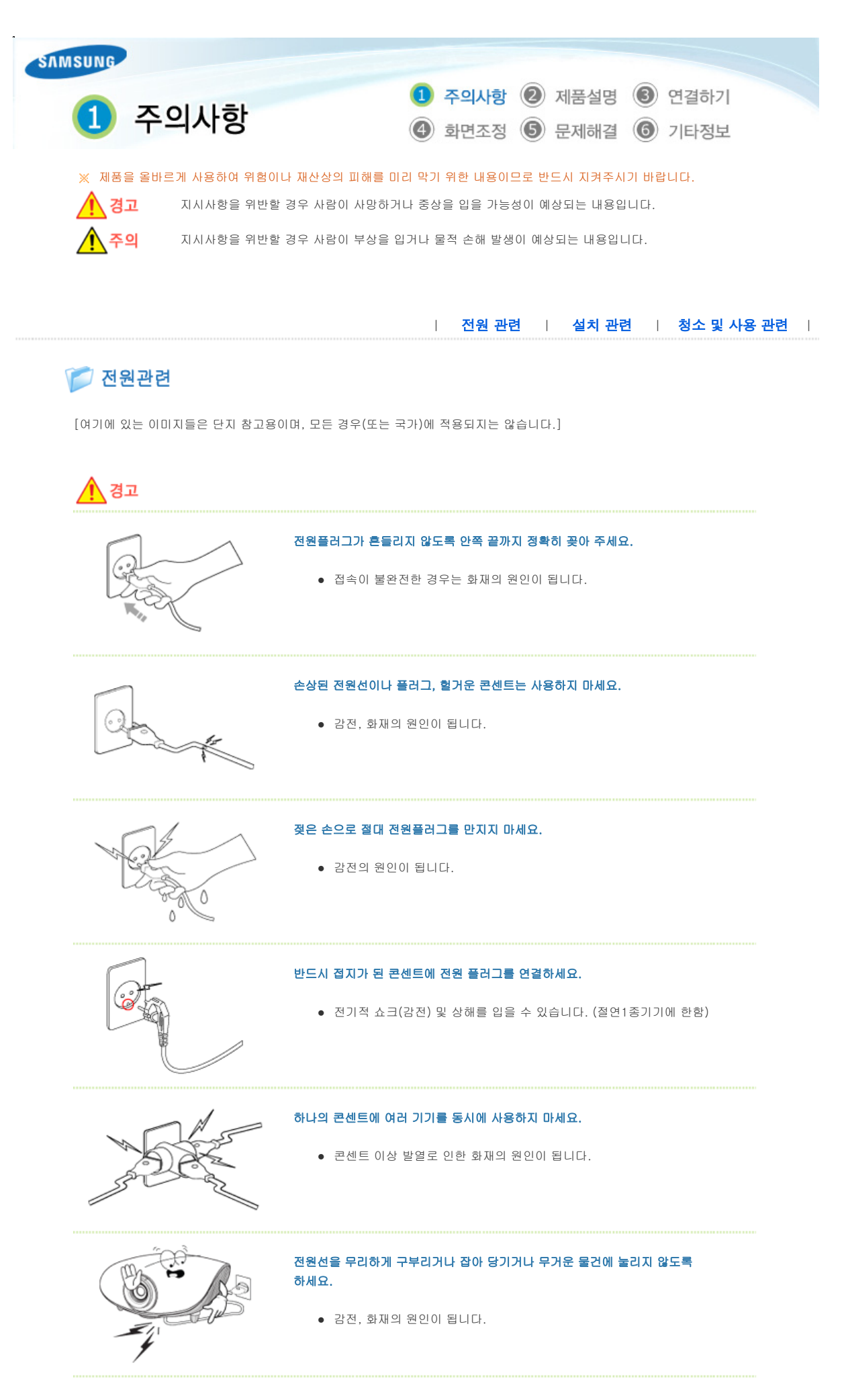

제품을 옮기는 경우에는 반드시 전원을 끄고 전원플러그를 콘센트로 부터 빼 주세요. 또한 타기기 연결선 등 외부의 접속코드를 뺀 것을 확인한 후에

## 옮겨 주세요.

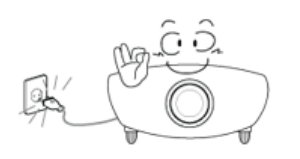

● 전원선을 빼지 않은 상태로 옮길 경우 선이 손상되어 화재, 감전의 원인이 됩니다.

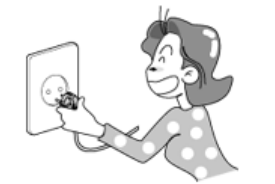

## 전원 플러그를 콘센트에서 분리할 때에는 반드시 플러그를 잡고 분리해주세요.

z 감전, 화재가 발생할 수 있습니다.

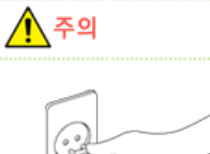

## 전원플러그를 뺄 때에는 플러그를 잡고 빼 주세요. 전원선을 잡아 당겨 빼면 내부선 일부가 끊어집니다.

• 전원이 켜지지 않거나 화재의 원인이 됩니다.

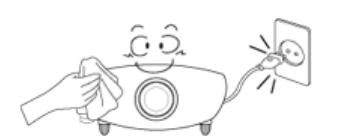

## 청소를 할 때에는 반드시 전원플러그를 빼 주세요.

z 감전, 화재의 원인이 됩니다.

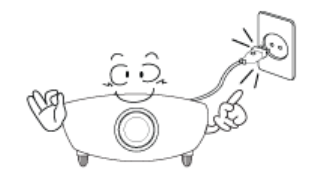

## 전원 플러그는 조작하기 쉬운 곳에 두세요.

● 제품의 문제가 발생했을 경우 완전한 전원차단을 위해서는 전원플러그를 뽑아야 합니다. 본체의 전원 버튼만으로는 전원이 완전히 차단되지 않습니다.

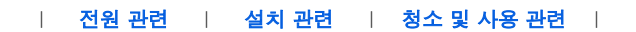

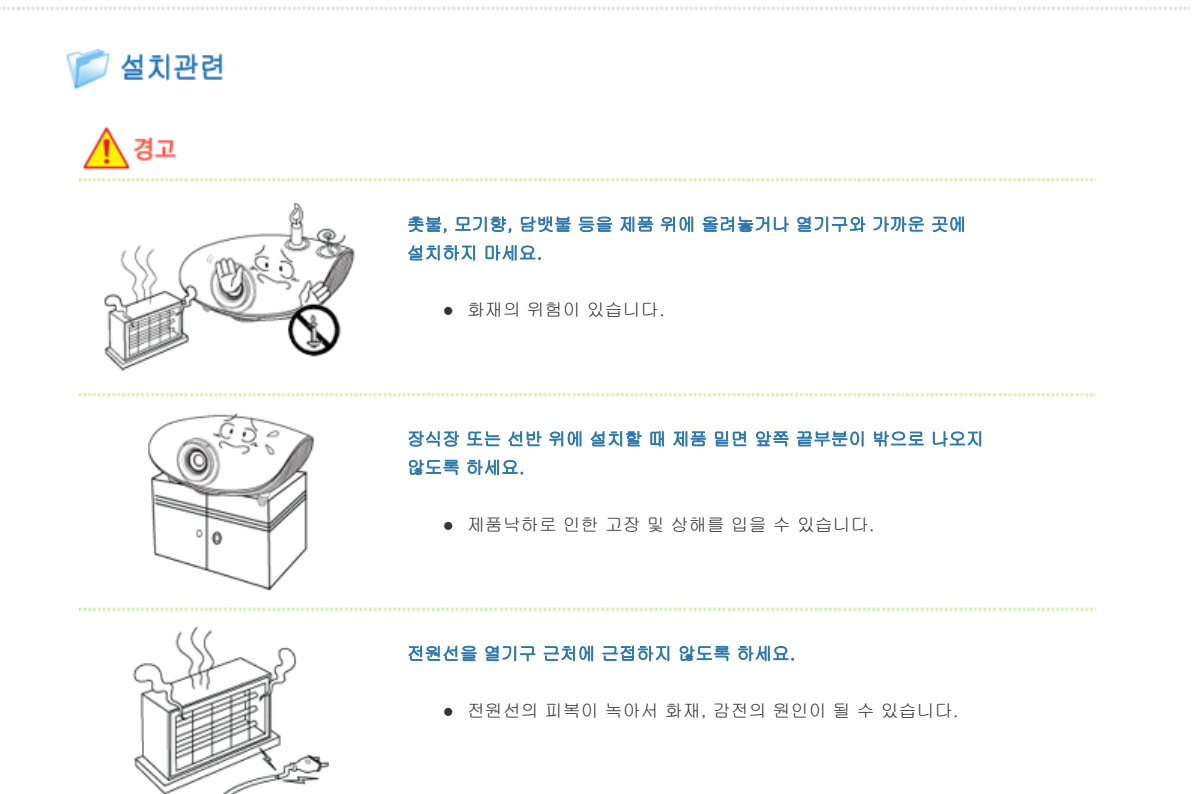

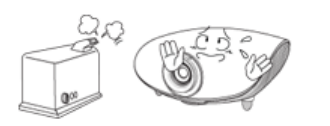

## 기름, 연기, 습기가 많은 곳, 물(빗물)이 튀는 곳, 차량에 설치하지 마세요.

z 내부로 들어가면 감전, 화재의 위험이 있습니다.

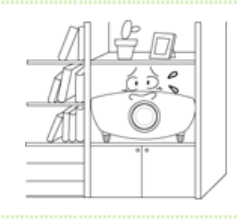

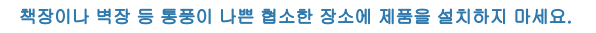

z 내부 온도 상승으로 인한 화재의 원인이 될 수 있습니다.

불완전한 곳이나 제품보다 작은 받침대 위에 설치하지 마세요.

• 어린이가 놀다가 건드리면 제품이 떨어져 어린이가 다칠 수 있습니다. 앞부분이 무거우므로 평평하고 안정된 곳에 설치하세요.

# $\odot$

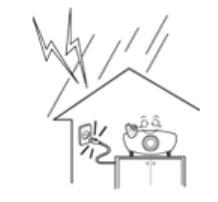

## 천둥, 번개가 칠 때에는 전원선을 빼세요.

z 감전, 화재의 원인이 됩니다.

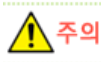

## 테이블보나 커텐 등으로 통풍구가 막히지 않도록 하세요.

z 내부 온도 상승으로 인한 화재의 원인이 될 수 있습니다.

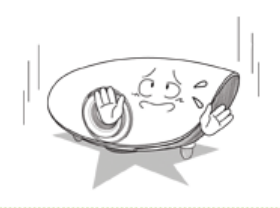

## 제품을 놓을 때 살며시 놓으세요.

z 고장 및 상해를 입을 수 있습니다.

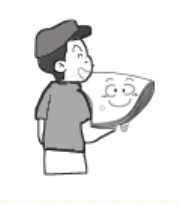

## 제품을 이동시 떨어뜨리지 마세요.

z 고장 및 상해를 입을 수 있습니다.

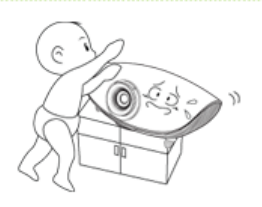

## 아이의 손이 닿는 낮은곳에 설치하지 마세요.

• 어린이가 놀다가 건드리면 제품이 떨어져 어린이가 다칠 수 있습니다. 앞부분이 무거우므로 평평하고 안정된 곳에 설치하세요.

| 전원 관련 | 설치 관련 | 청소 및 사용 관련 |

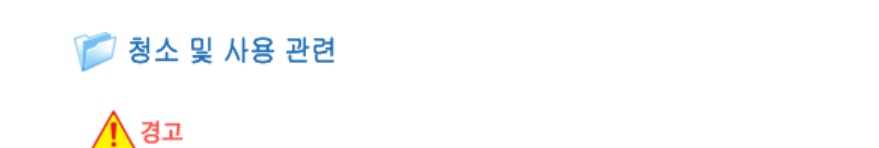

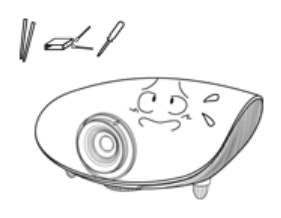

## 제품 통풍구, PC/VIDEO 단자, 전원 단자 및 배터리 단자에 젓가락, 철사, 송곳 등의 금속체나 종이, 성냥 등 불에 타기 쉬운 물건을 집어넣지 마세요.

● 감전, 화재의 위험이 있습니다. 제품내부에 물 또는 이물질이 들어갔을 경우 반드시 기기 본체의 전원스위치를 끄고 전원플러그를 콘센트에서 뺀 후 서비스센터로 연락하세요.

## 사용자 임의로 절대 분리, 수리, 개조하지 마세요. • 수리할 필요가 있을 때에는 **서비스센터**로 연락하세요.

화재, 감전 사고의 원인이 됩니다.

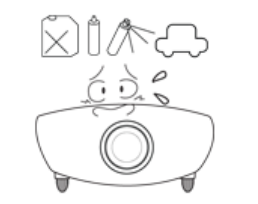

## 가연성 스프레이, 인화성 물질 등을 제품과 가까운 곳에서 사용하거나 보관하지 마세요.

z 폭발, 화재의 위험이 있습니다.

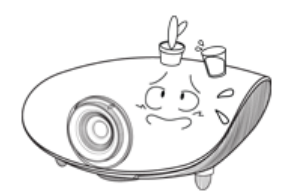

## 제품 위에 물이 담긴 그릇, 꽃병, 음료수, 약품, 작은 금속류와 무거운 물건을 올려 놓지 마세요.

● 물이 제품 내부로 들어가면 감전, 화재의 원인이 되며 무거운 물건 등이 놓여져 떨어졌을 경우 다칠 수 있습니다.

## 제품 위에 어린아이가 좋아하는 장난감, 과자 등 물건을 올리지 마세요.

● 어린아이가 장난감, 과자 등을 내리려다가 제품이나 물건이 떨어져 다치거나 사망할 수 있습니다.

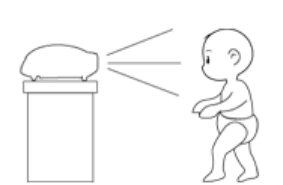

## 투사된 램프의 빛을 정면으로 바라보거나 눈에 투사 하지 마세요.

• 어린이들에게는 위험합니다.

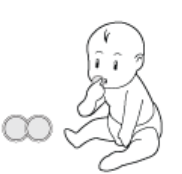

## 리모컨에 사용하고 있는 건전지를 뺄 경우에는 어린이가 잘못하여 먹지 않도록 해 주세 요. 건전지는 유아의 손에 닿지 않는 곳에 두세요.

● 만일 어린이가 먹는 경우에는 즉시 의사와 상담하세요.

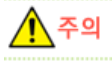

## 제품에서 이상한 소리, 타는 냄새, 연기가 나면 즉시 전원플러그를 빼고 서비스센터로 연락하세요.

• 감전, 화재의 원인이 됩니다.

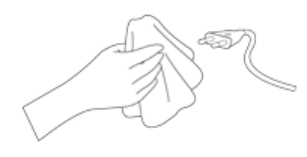

## 전원플러그의 핀과 접촉 부분에 먼지, 물 등이 묻어 있으면 잘 닦아주세요.

• 감전, 화재의 원인이 됩니다.

제품을 청소할 때에는 전원선을 빼고 부드러운 마른 헝겊으로 닦아주세요.

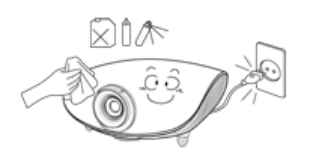

z 왁스, 벤젠, 알코올, 신나, 모기약, 방향제, 윤활제, 세정제 등의 화학약품을 사용하지 마세요.

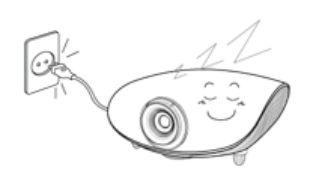

## 제품을 오랜 시간 사용하지 않을 때에는 전원플러그를 빼 주세요.

● 먼지가 쌓여 발열, 발화 및 절연 열화에 의한 감전, 누전 화재의 원인이 될 수 있습니다.

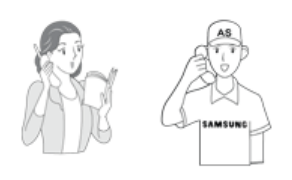

## 일반 사용 조건이 아닌 특수한 장소에 설치된 제품은 주변 환경의 영향으로 심각한 품질 문제가 발생할 수 있으므로 설치 전, 반드시 당사 서비스 엔지니어에게 확인 후, 설치하세요.

● 미세먼지가 많이 발생하는 곳, 화학물질을 사용하는 곳, 온도가 너무 높거나 낮 은 곳, 습기가 많은 곳, 장시간 연속적으로 사용하는 공항, 역 등의 장소 등

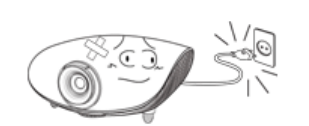

제품을 떨어뜨리거나 제품의 케이스가 파손된 경우에는, 제품의 전원을 끄고 전원플러그 를 뽑으세요.

• 그대로 사용하면 화재, 감전의 원인이 됩니다. 서비스센터로 연락하세요.

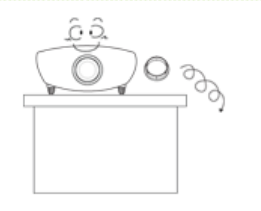

## 제품의 렌즈마개를 잃어 버리지 않도록 주의하세요.

z 렌즈가 망가질 수 있습니다.

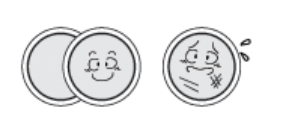

## 건전지는 지정된 규격품을 사용하고, 새 건전지와 사용하던 건전지를 혼용하여 사용하지 마세요.

● 건전지의 파열 또는 내부액 누설에 의해 화재, 부상을 당하거나 주위를 오염(손 상) 시킬 수 있습니다.

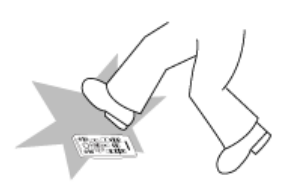

## 리모컨은 항상 테이블 또는 탁자 위에 올려 놓고 사용하세요.

• 리모컨을 밟을 경우 넘어져 다치거나 제품이 파손될 수 있습니다.

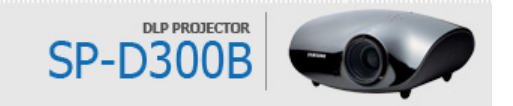

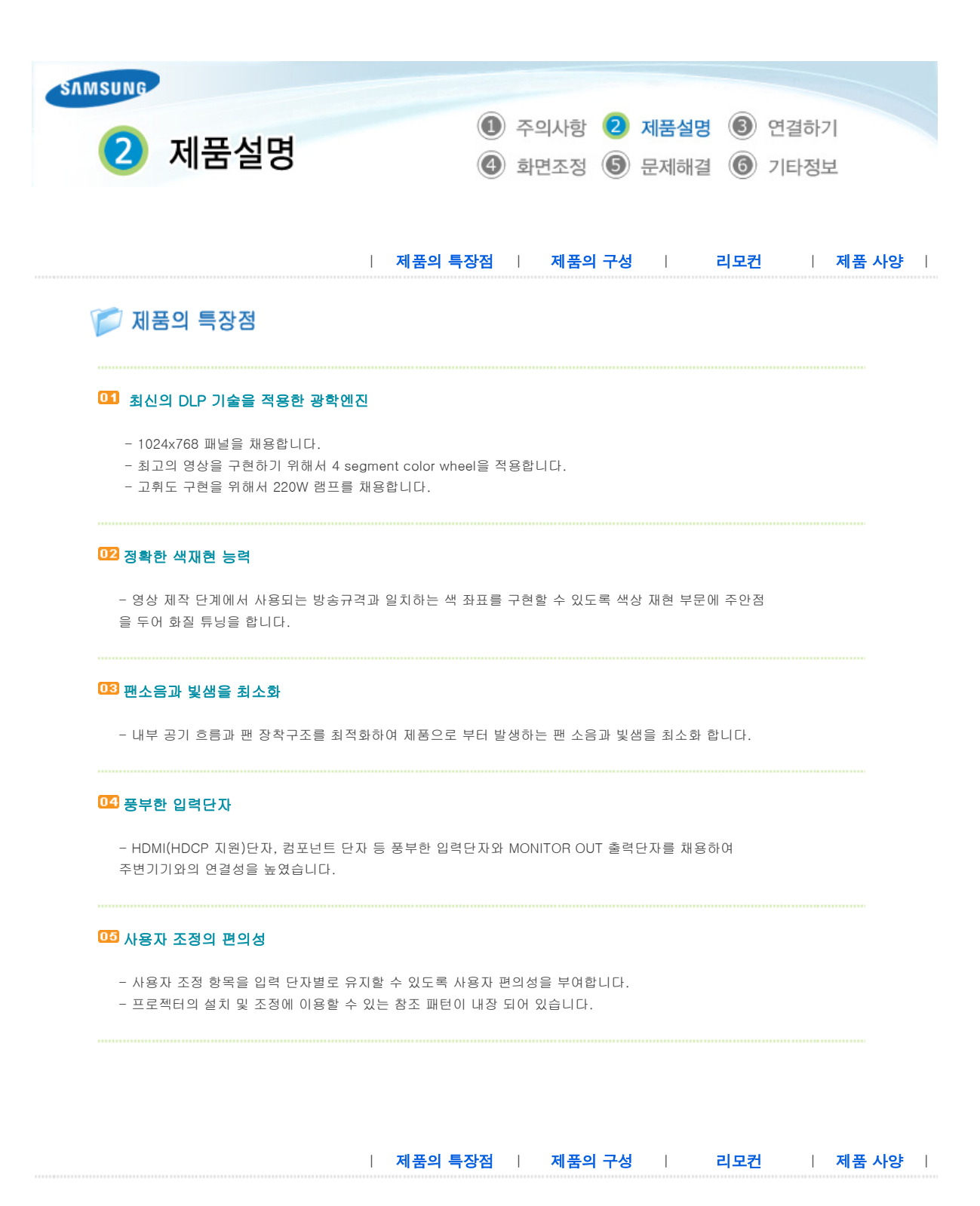

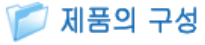

 $22P/9P$ 

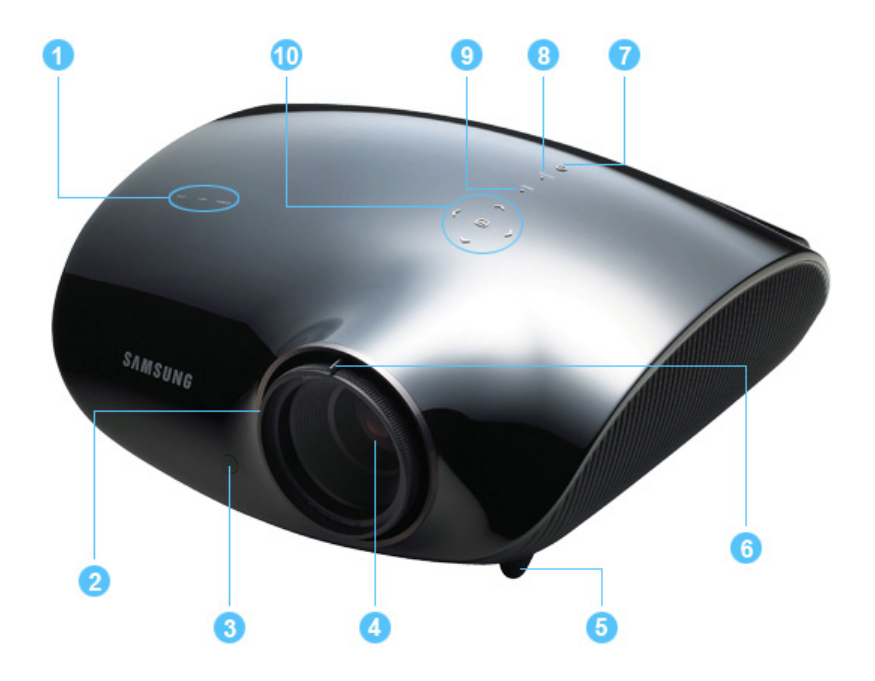

- 1. 표시등
- STAND BY (청색) - LAMP (청색)
- TEMP (적색)
- ※ 표시등의 동작상태를 참고하세요.
- 2. 초점링 초점을 맞출 때 사용합니다.
- 3. 리모컨 수신부
- 4. 렌즈
- 5. 높이 조정용 다리 높이 조정용 다리의 위치를 올리거나 내려 영상의 높이를 조정 할 수 있습니다.

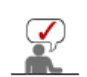

## 프로젝터 상단의 버튼들은 터치식 버튼입니다. 손가락으로 가볍게 터치해 주세요.

- 6. 줌(ZOOM) 손잡이 화상을 확대 또는 축소할 때 사용하세요.
- 7. POWER 버튼(U) 전원을 켜거나 끌 때 사용합니다.
- 8. SOURCE 버튼 외부기기의 신호를 선택할 때 사용합니다.
- 9. MENU 버튼 메뉴를 열거나 메뉴에서 나올 때, 메뉴에서 한 단계 앞으로 이동할 때 사용합니다.
- 10.선택 및 이동 버튼(已 /  $\langle \curvearrowright \rangle \curvearrowright$ ) 메뉴의 각 항목으로 이동하거나, 선택할때 사용하세요.

 $P$  부속품

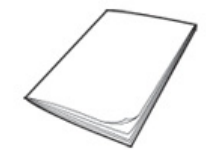

간단 설치 안내서 보증서 사용자 설명서

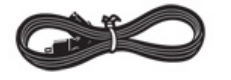

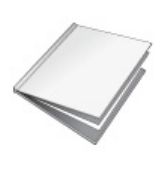

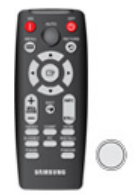

전원선 리모컨, 건전지 1개 청소천

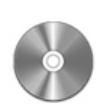

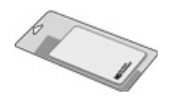

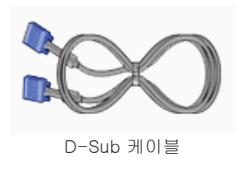

## $\bullet$  표시등의 동작상태

 $\bullet$ :켜져있음  $\bullet$ :깜박거림  $\circ$ :꺼져있음

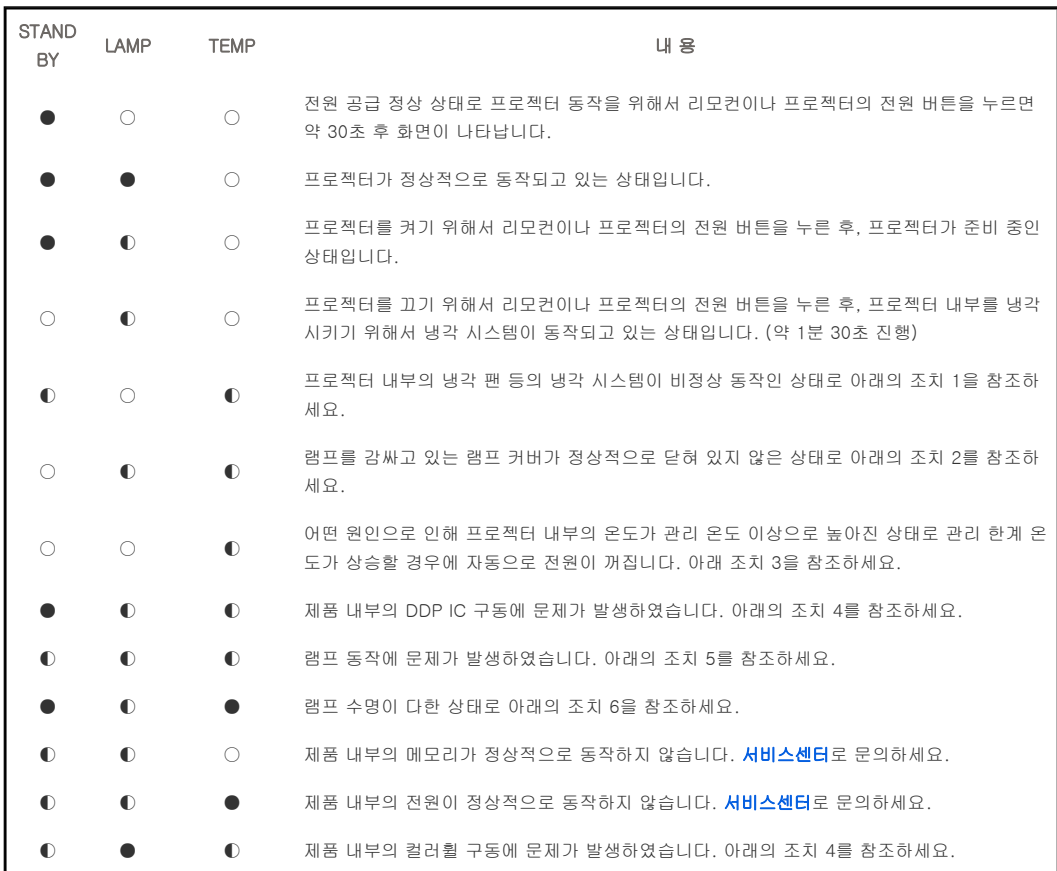

## 표시등 이상 동작에 따른 조치 방법

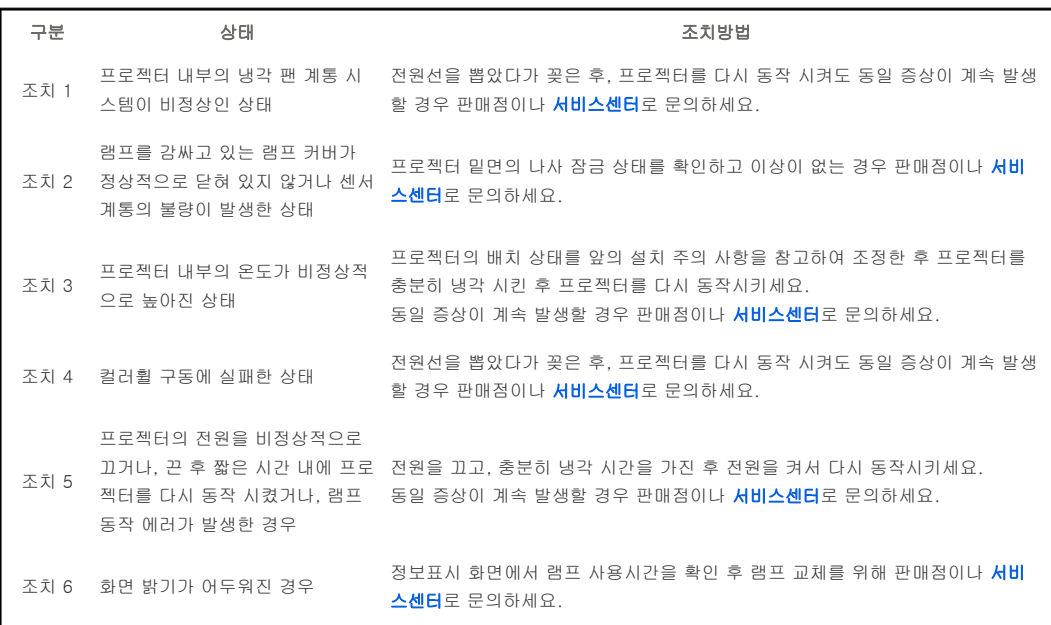

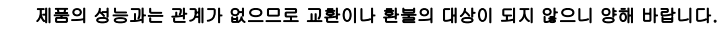

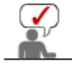

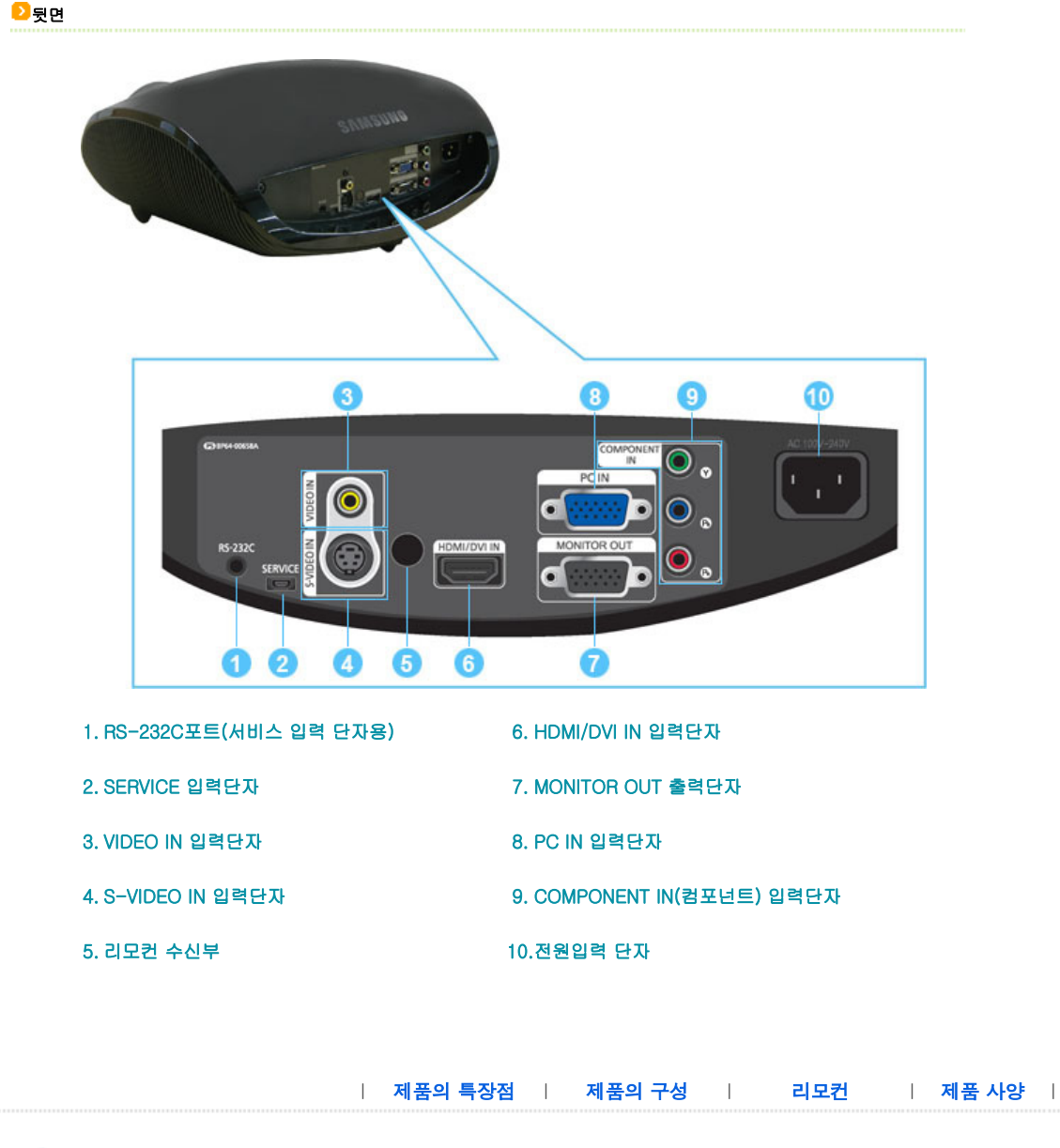

■ 리모컨

- 1. ON 버튼 ( )
- 2. AUTO 버튼
- 3. MENU (TI) 버튼
- 4. 이동(▲▼ ◀ ▶)/(□) 버튼
- 5. V.KEYSTONE(+/-) (VERTICAL KEYSTONE) 버튼
- 6. VIDEO 버튼
- 7. S-VIDEO 버튼
- 8. P.SIZE 버튼
- 9. COMP 버튼
- 10. OFF 버튼 (U)

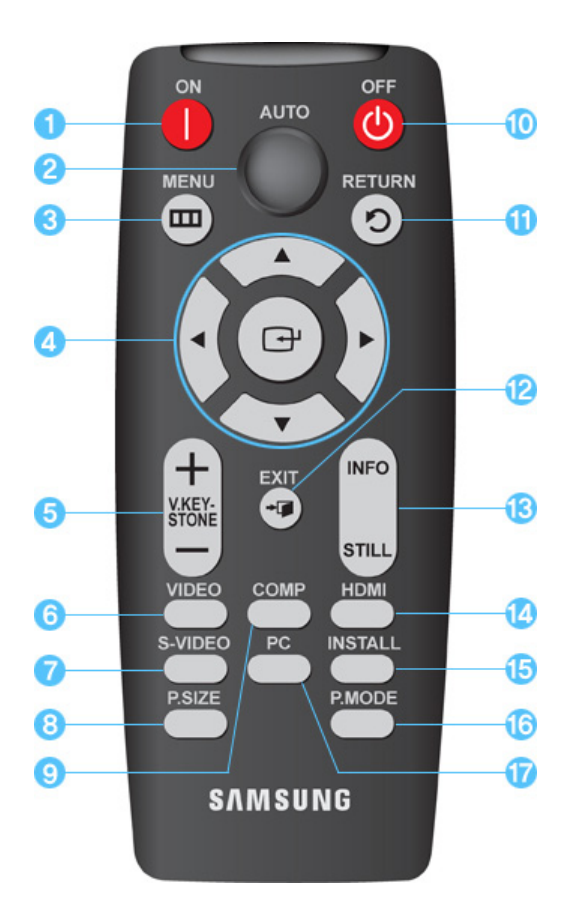

11. RETURN ( ) 버튼 12. EXIT ( ) 비튼 13. INFO STILL 버튼 14. HDMI 버튼 15. INSTALL 버튼 16. P.MODE 버튼 17. PC 버튼

## $1.$  ON HE( $|)$

전원을 켤 때 사용합니다.

## 2. ATUO 버튼

자동으로 화면을 조정합니다. (PC 모드에서만 동작합니다.)

3. MENU (<u>III</u>) 버튼 메뉴화면을 나타낼 때 사용합니다.

## 4. 이동(▲ ▼ ◀ ▶)/( + ) 버튼

메뉴의 각 항목으로 이동하거나 선택할 때 사용합니다.

## 5. V.KEYSTONE(VERTICAL KEYSTONE) (+/-) 버튼

화상이 찌그러지거나 기울어지는 현상이 발생할 때 사용합니다.

## 6. VIDEO 버튼

영상 모드로 전환할 때 사용합니다.

## 7. S-VIDEO 버튼

S-VIDEO 모드로 전환할 때 사용합니다.

## 8. P.SIZE 버튼

화면 크기를 변경할 때 사용합니다.

## 9. COMP 버튼

컴포넌트 모드로 전환할 때 사용합니다.

- 10. OFF 버튼((b) 전원을 끌 때 사용합니다.
- 11. RETURN (!)) 버튼 메뉴화면에서 이전단계로 돌아갈 때 사용합니다.
- 12. EXIT 버튼 (- D 메뉴화면을 사라지게 할 때 사용합니다.

#### 13. INFO STILL 버튼

INFO: 외부입력 신호, 화면설정, PC화면조정, 램프수명 등의 상태를 볼 때 사용합니다. STILL: 정지화면으로 볼 때 사용합니다.

## 14. HDMI 버튼

HDMI 모드로 전환할 때 사용합니다.

#### 15. INSTALL 버튼

투사 이미지를 반전 또는 역상시킬 때 사용합니다.

#### 16. P.MODE 버튼

화면모드를 선택할 때 사용합니다.

#### 17. PC 버튼

PC 모드로 전환할 때 사용합니다.

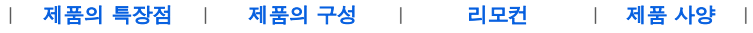

## **D** 제품 사양

외부 디자인과 제품 규격은 제품의 성능 향상을 위하여 사전 통지 없이 변경될 수 있습니다.

#### $\blacksquare$  제품 규격

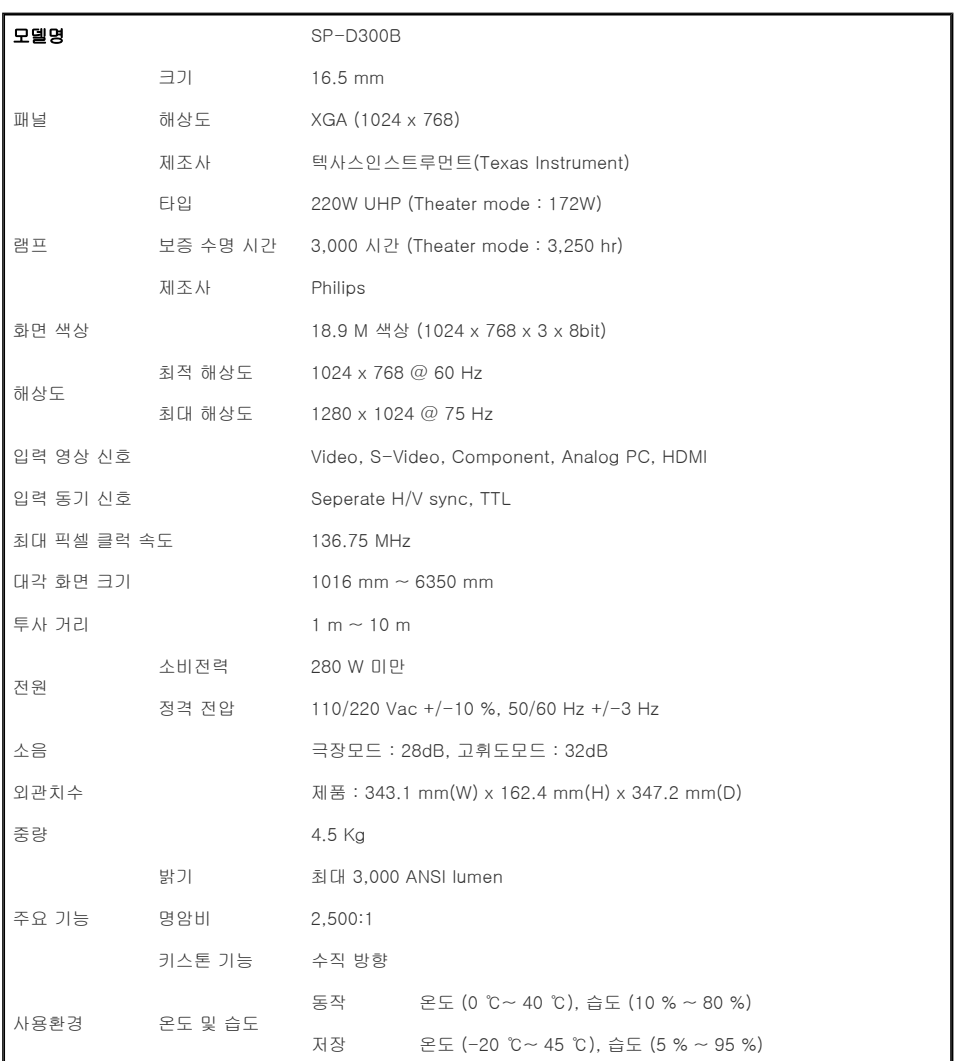

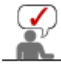

 $\mathcal{D}$ 

이 기기는 가정용(B)으로 전자파 적합 등록을 한 기기로서 주로 가정에서 사용하는 것을 목적으로 하며, 모든 지역에 서 사용할 수 있습니다.(B급 기기는 A급 기기보다 전자파 방출이 적은 등급의 기기입니다.).

DLP 프로젝터에서 사용하는 DMD 패널은 수십만개의 미세한 거울로 이루어져 있습니다. 다른 많은 영상 표현 소자와 마찬가지로, DMD 패널은 동작하지 않는 불량 화소를 포함할 수 있습니다. 불량 화소를 판별하는 조건과 DMD 패널이 포함할 수 있는 불량 화소의 수량은 규격상 정해진 기준에 의해 DMD 패널 생산 업체와 당사에 의해 제품 출하시에 엄 격하게 관리되고 있습니다. 일부 화면상 표시되지 않는 화소가 나타날 수 있으나, 이는 전반적인 화질 및 제품의 수명에 영향을 미치지 않습니다.

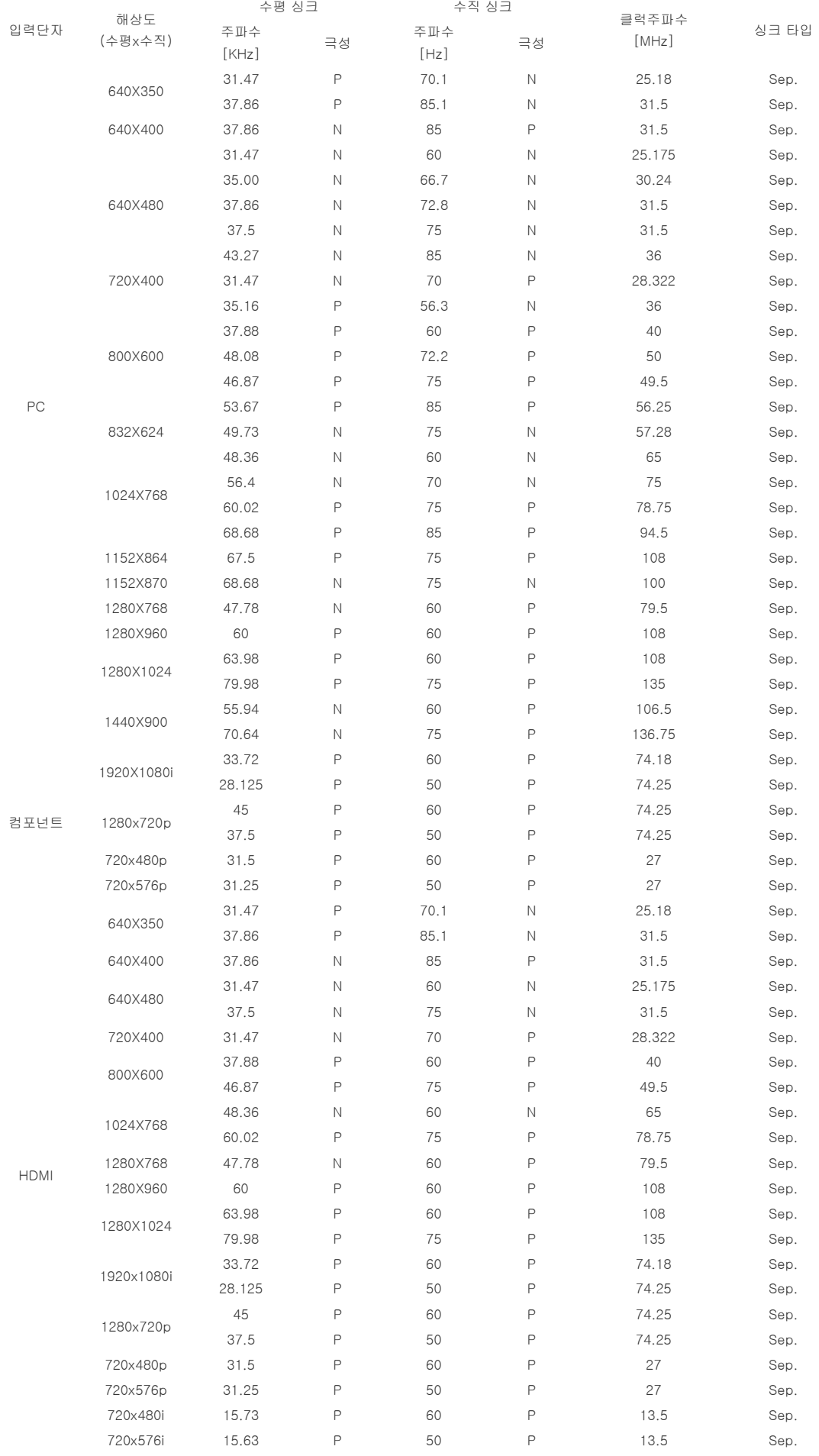

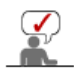

본 제품은 1280 x 720p 신호 입력 시, 16:9 화면 크기로 설정하기를 권장합니다.

 $\Diamond$   $\Diamond$  : 화면 크기 & 오버스캔 설정 가능, x: 화면 크기 & 오버스캔 설정 불가,  $\triangle$ : 화면 크기 설정 가능

|        | 입력별        | 화면 크기            |                     |                       |                       |             |  |
|--------|------------|------------------|---------------------|-----------------------|-----------------------|-------------|--|
| 입력단자   | 신호구분       | 입력모드             | 표준                  | 확대 1                  | 확대 2                  | 16:9        |  |
| HDMI   | ${\sf HD}$ | 1080i            | $\bigcirc$          | $\times$              | $\times$              | $\bigcirc$  |  |
|        |            | 720p             | $\bigcirc$          | $\times$              | $\boldsymbol{\times}$ | $\bigcirc$  |  |
|        | SD         | 576p             | $\circ$             | $\times$              | $\boldsymbol{\times}$ | $\bigcirc$  |  |
|        |            | 480 <sub>p</sub> | $\circ$             | $\times$              | $\boldsymbol{\times}$ | $\bigcirc$  |  |
|        |            | 576i             | $\bigcirc$          | $\times$              | $\boldsymbol{\times}$ | $\bigcirc$  |  |
|        |            | 480i             | $\bigcirc$          | $\mathsf X$           | $\boldsymbol{\times}$ | $\bigcirc$  |  |
|        | ${\sf PC}$ | VESA             | $\triangle$         | $\times$              | $\boldsymbol{\times}$ | $\triangle$ |  |
|        | ${\sf HD}$ | 1080i            | $\bigcirc$          | $\boldsymbol{\times}$ | $\mathsf X$           | $\bigcirc$  |  |
|        |            | 720p             | $\bigcirc$          | $\times$              | $\boldsymbol{\times}$ | $\bigcirc$  |  |
| 컴포넌트   |            | 576p             | $\bigcirc$          | $\times$              | $\boldsymbol{\times}$ | $\bigcirc$  |  |
|        | SD         | 480 <sub>p</sub> | $\circlearrowright$ | $\times$              | $\boldsymbol{\times}$ | $\bigcirc$  |  |
|        |            | 576i             | $\circlearrowright$ | $\times$              | $\boldsymbol{\times}$ | $\bigcirc$  |  |
|        |            | 480i             | $\bigcirc$          | $\times$              | $\boldsymbol{\times}$ | $\bigcirc$  |  |
| 영상     |            | 576i             | $\triangle$         | $\triangle$           | $\triangle$           | $\triangle$ |  |
| & S-영상 |            | 480i             | $\triangle$         | $\triangle$           | $\triangle$           | $\triangle$ |  |
| PC     | ${\sf HD}$ | 1080i            | $\triangle$         | $\times$              | $\boldsymbol{\times}$ | $\triangle$ |  |
|        |            | 720p             | $\triangle$         | $\times$              | $\boldsymbol{\times}$ | $\triangle$ |  |
|        |            | 576p             | $\triangle$         | $\times$              | $\boldsymbol{\times}$ | $\triangle$ |  |
|        | SD         | 480p             | $\triangle$         | $\times$              | $\boldsymbol{\times}$ | $\triangle$ |  |
|        |            | 576i             | $\triangle$         | $\times$              | $\boldsymbol{\times}$ | $\triangle$ |  |
|        |            | 480i             | $\triangle$         | $\times$              | $\boldsymbol{\times}$ | $\triangle$ |  |
|        | ${\sf PC}$ | 16:9             | $\triangle$         | $\times$              | $\boldsymbol{\times}$ | $\triangle$ |  |
|        |            | Mode             |                     |                       |                       |             |  |
|        |            | 4:3              | $\triangle$         | $\times$              | $\boldsymbol{\times}$ | $\triangle$ |  |
|        |            | Mode             |                     |                       |                       |             |  |

## $\blacksquare$  위치이동 지원 모드

#### 오버스캔 기능 해제 시

HDMI, 영상, S-영상 입력에서는 위치 이동 기능이 지원되지 않습니다.

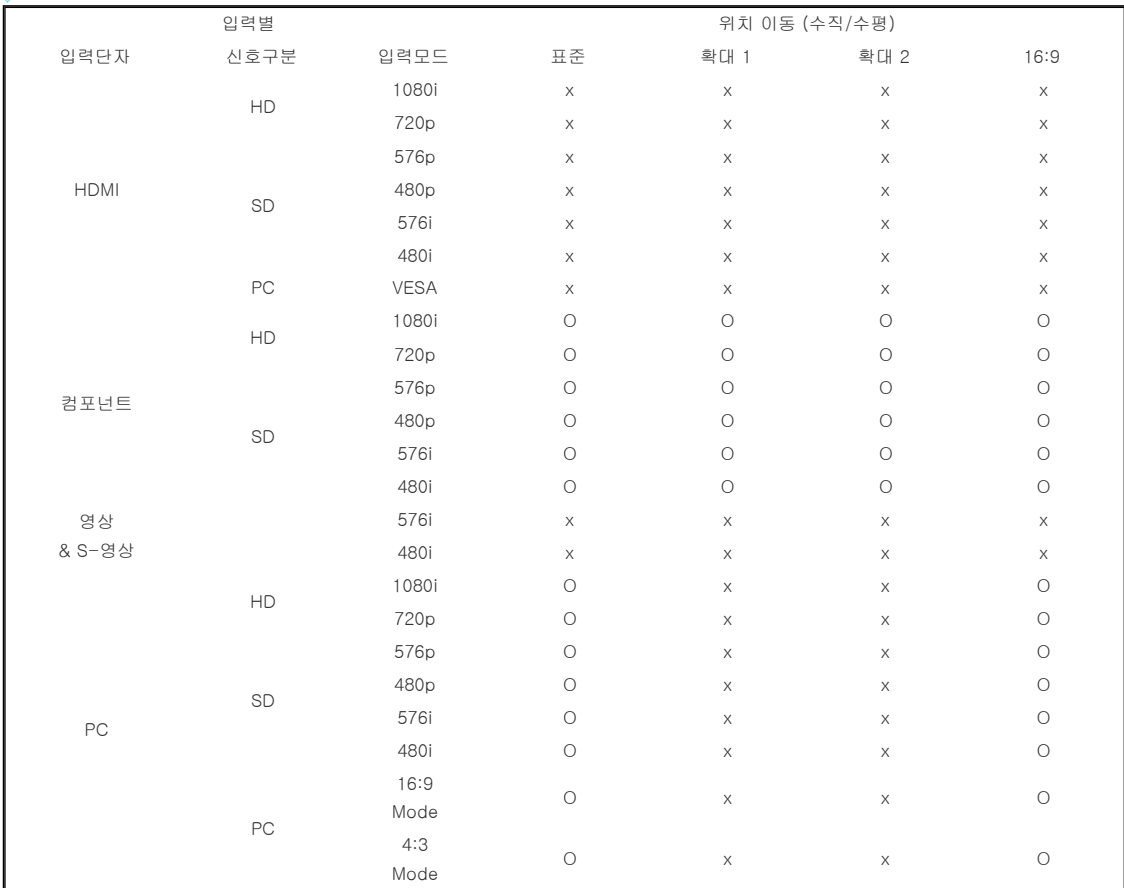

PC 입력에서는 위치 이동 기능이 지원되지 않습니다.

| 입력별         |            |             | 위치 이동 (수직/수평)         |             |                       |             |  |
|-------------|------------|-------------|-----------------------|-------------|-----------------------|-------------|--|
| 입력단자        | 신호구분       | 입력모드        | 표준                    | 확대 1        | 확대 2                  | 16:9        |  |
| <b>HDMI</b> | HD<br>SD   | 1080i       | $\mathsf X$           | $\times$    | $\mathsf X$           | $\times$    |  |
|             |            | 720p        | $\mathsf X$           | $\times$    | $\times$              | $\mathsf X$ |  |
|             |            | 576p        | $\boldsymbol{\times}$ | $\times$    | $\boldsymbol{\times}$ | $\mathsf X$ |  |
|             |            | 480p        | $\mathsf X$           | $\times$    | $\times$              | $\times$    |  |
|             |            | 576i        | $\mathsf X$           | $\times$    | $\times$              | $\times$    |  |
|             |            | 480i        | $\mathsf X$           | $\times$    | $\boldsymbol{\times}$ | $\mathsf X$ |  |
|             | PC         | <b>VESA</b> | $\mathsf X$           | $\times$    | $\boldsymbol{\times}$ | $\mathsf X$ |  |
| 컴포넌트        | HD         | 1080i       | $\circ$               | $\circ$     | $\bigcirc$            | $\bigcirc$  |  |
|             |            | 720p        | $\circ$               | $\circ$     | $\circ$               | $\bigcirc$  |  |
|             | SD         | 576p        | $\bigcirc$            | $\circ$     | $\circ$               | $\bigcirc$  |  |
|             |            | 480p        | $\circ$               | $\bigcirc$  | $\bigcirc$            | $\bigcirc$  |  |
|             |            | 576i        | $\bigcirc$            | $\bigcirc$  | $\bigcirc$            | $\bigcirc$  |  |
|             |            | 480i        | $\bigcirc$            | $\bigcirc$  | $\bigcirc$            | $\bigcirc$  |  |
| 영상          |            | 576i        | $\times$              | $\bigcirc$  | $\circ$               | $\times$    |  |
| & S-영상      |            | 480i        | $\mathsf X$           | $\bigcirc$  | $\circ$               | $\times$    |  |
| PC          | HD         | 1080i       | $\mathsf X$           | $\times$    | $\times$              | $\mathsf X$ |  |
|             |            | 720p        | $\mathsf X$           | $\mathsf X$ | $\boldsymbol{\times}$ | $\mathsf X$ |  |
|             | SD         | 576p        | $\boldsymbol{\times}$ | $\times$    | $\times$              | $\mathsf X$ |  |
|             |            | 480p        | $\mathsf X$           | $\times$    | $\times$              | $\times$    |  |
|             |            | 576i        | $\mathsf X$           | $\times$    | $\boldsymbol{\times}$ | $\mathsf X$ |  |
|             |            | 480i        | $\boldsymbol{\times}$ | $\times$    | $\mathsf X$           | $\mathsf X$ |  |
|             | ${\sf PC}$ | 16:9        | $\boldsymbol{\times}$ | $\times$    | $\times$              | $\times$    |  |
|             |            | Mode        |                       |             |                       |             |  |
|             |            | 4:3         | $\boldsymbol{\times}$ | $\times$    | $\mathsf X$           | $\mathsf X$ |  |
|             |            | Mode        |                       |             |                       |             |  |

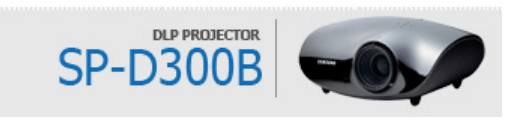

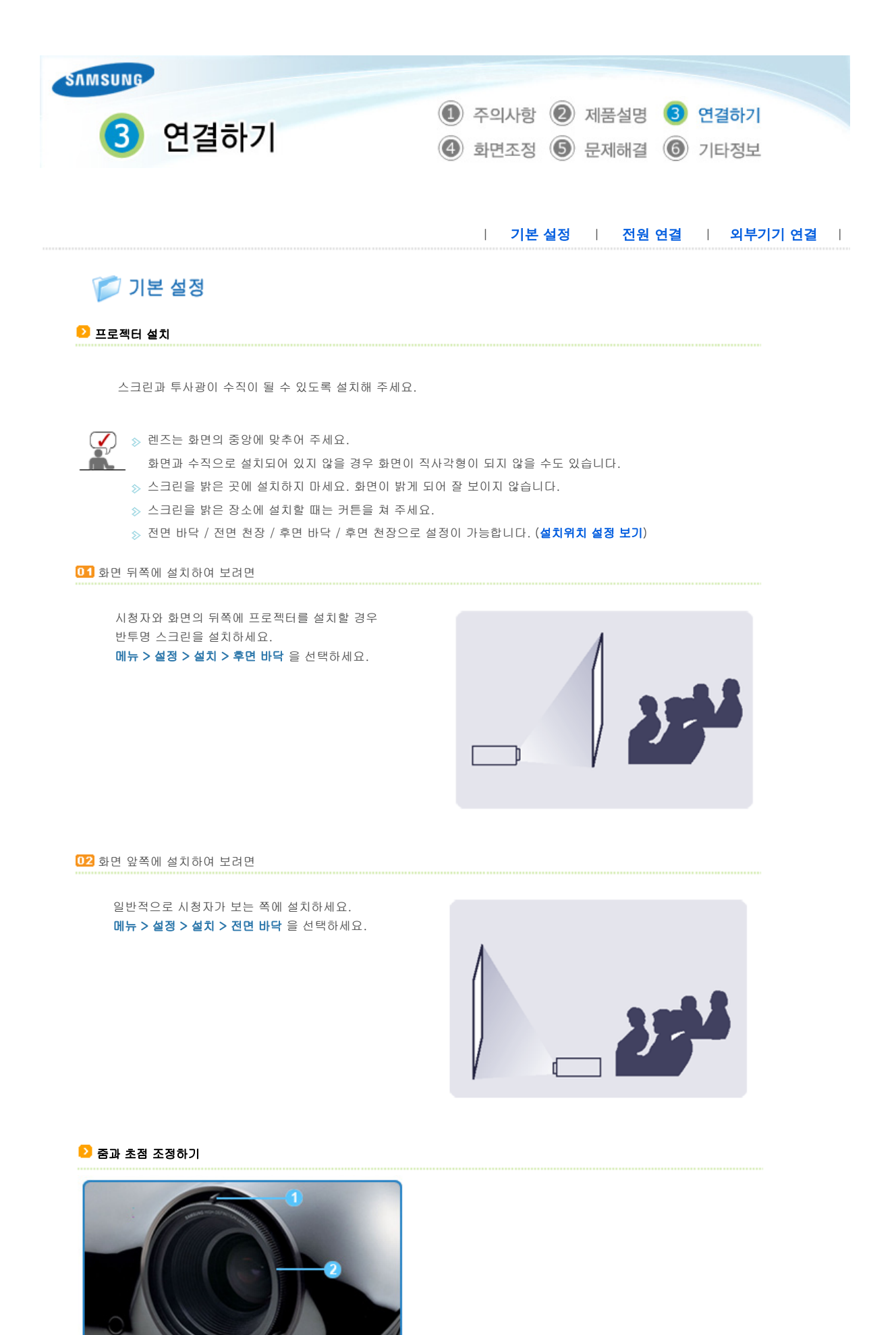

 줌 손잡이 초점링  $\overline{01}$ 줌 손잡이를 돌려 줌 범위 안에서 이미지를 원하는 크기로 조정할 수 있습니다. 스크린의 화상이 선명하게 될 때까지 초점링을 돌리세요. mz

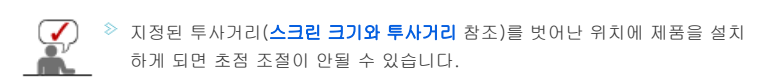

## 높이 조정용 다리 조정하기

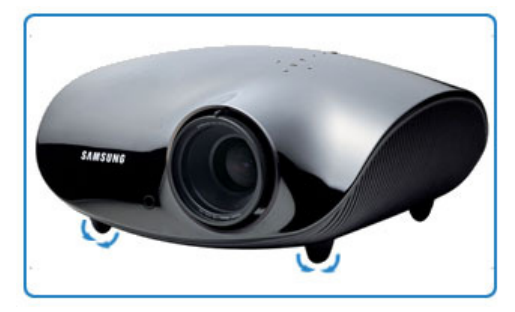

프로젝터의 높이 조정용 다리를 돌려 프로젝터가 수평이 되도록 조정하세요.

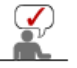

프로젝터는 기준 위치에서 12 mm (약 3.4 도)까지 높이 조절이 가능합니다.

프로젝터의 설치 상태에 따라 화상이 찌그러지는(키스톤) 현상이 발생 할 수도 있습니다.

## 스크린 크기와 투사거리

최적의 화면을 실현하기 위해 프로젝터의 다리를 평평하고 높이를 같게 설치하세요. 만약 화면이 선명하지 않으면 줌 손잡이 및 초점링을 조정하거나 프로젝터를 앞, 뒤로 움직이세요.

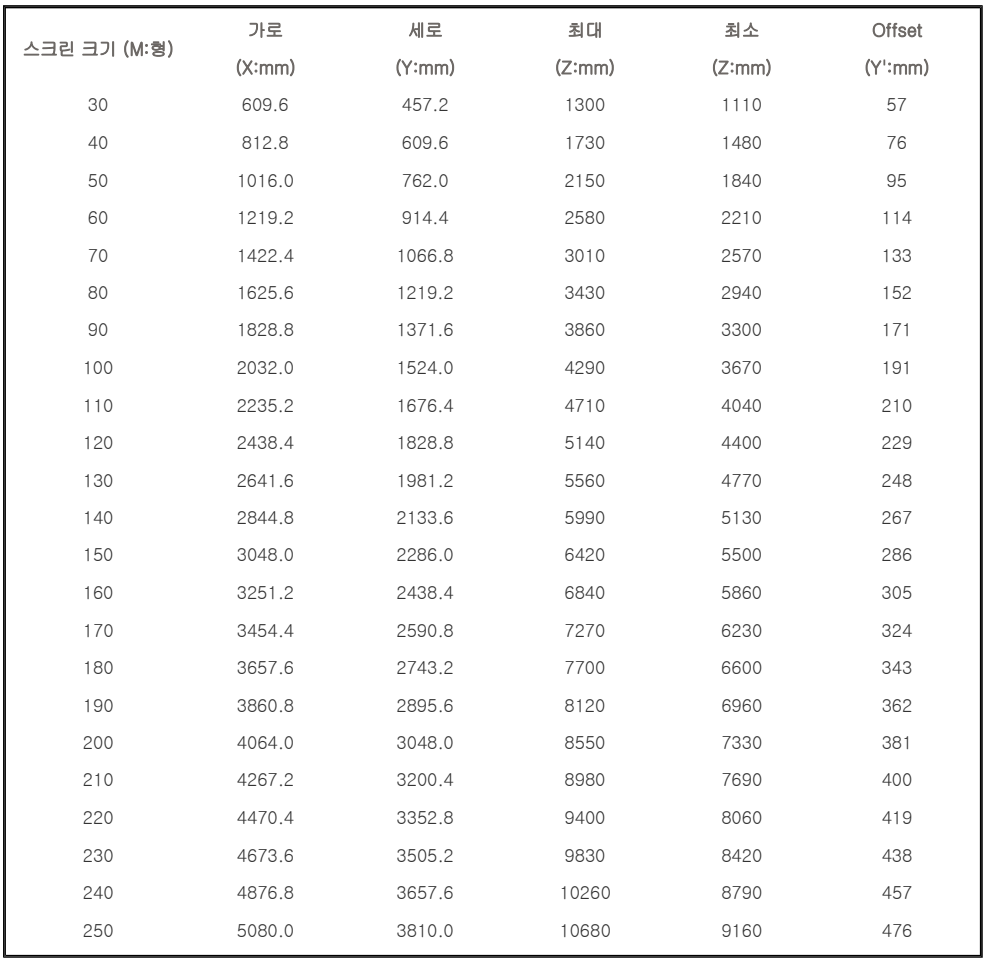

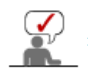

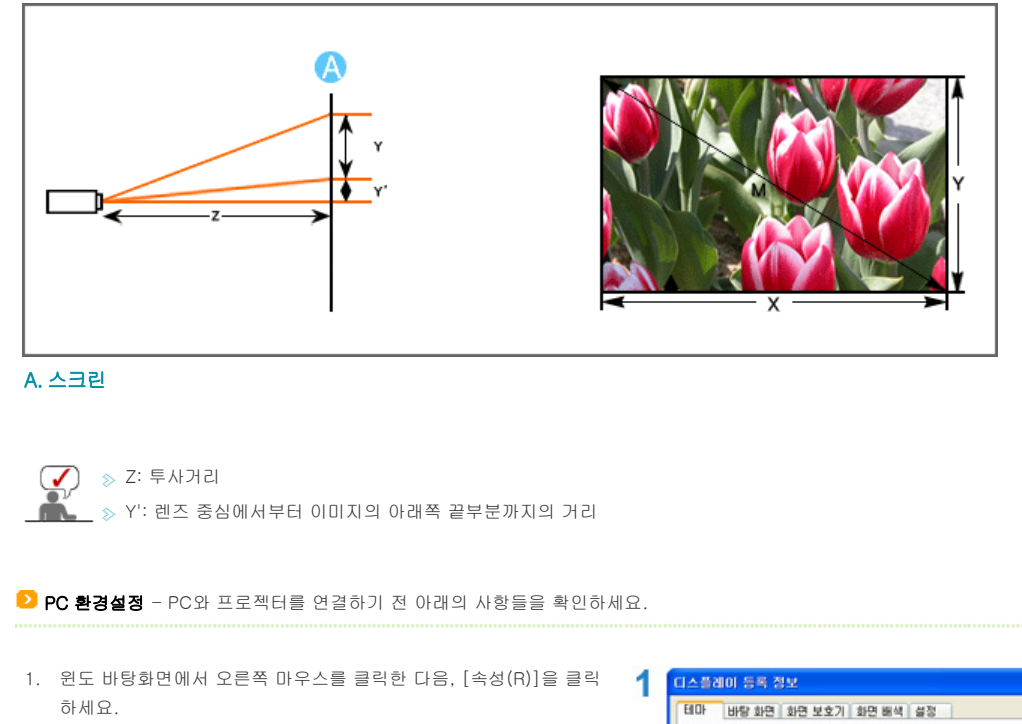

<디스플레이 등록 정보>창이 나타납니다.

- 2. [설정] 탭을 클릭한 다음 프로젝터에서 **지원하는 디스플레이모드 표** 의 <해상도>를 참고하여 <화면 해상도>를 설정하세요. <색 품질>설정은 변경할 필요가 없습니다.
- 3. [고급] 버튼을 클릭하세요. 새로운 설정 관련창이 나타납니다.
- 4. [모니터] 탭을 클릭한 다음 프로젝터에서 **지원하는 디스플레이모드** 표의 <수직 주파수(Vertical Frequency)>를 참고하여 <화면 재생 빈 도>를 설정하세요. <화면 재생 빈도> 대신 수직 주파수와 수평 주파수를 설정할 수 있는 경우 둘 다 설정하세요.

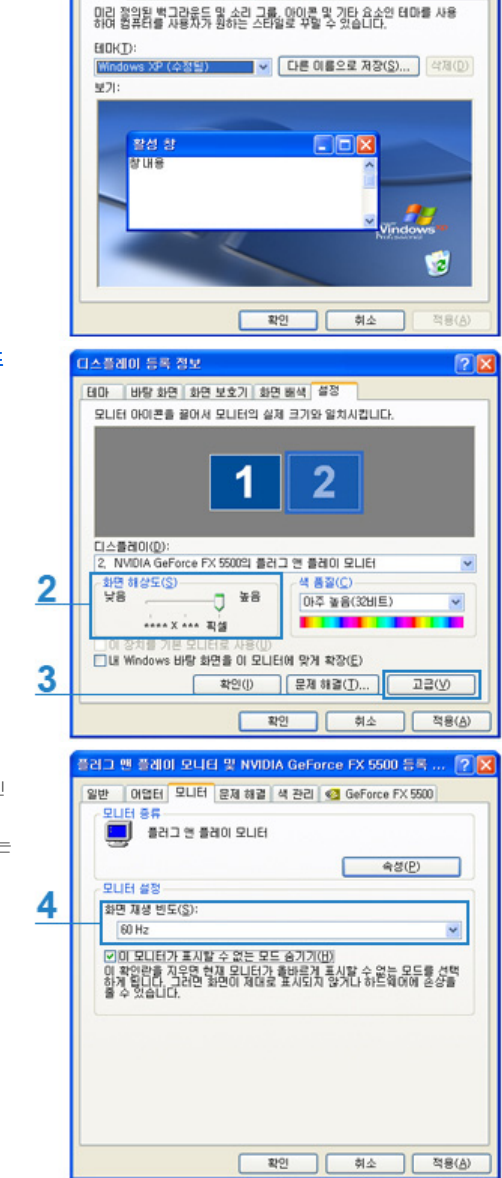

5. [확인] 버튼을 클릭하여 창을 닫고 <디스플레이 등록 정보>창의 [확 인] 버튼을 클릭하여 닫으세요. 이때 자동으로 재부팅이 될 수도 있습니다.

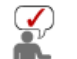

- PC종류나 사용하고 있는 윈도의 버전에 따라 위의 설명과 약간 다를 수 있습니다.
- (예:1번의 [속성(R)] 대신 [등록정보]로 나타남)
- 이 제품은 PC 모니터로 사용할 경우 <색 품질>의 24비트까지 지원합니다.
- 제조사나 윈도의 버전에 따라 프로젝터로 봤을 때 기존 모니터와 약간 다르게 나타날 수 있습니다.
- PC와 연결시 반드시 프로젝터에서 지원하는 디스플레이 설정에 맞게 설정해야 합니다.
- 그렇지 않을 경우 <알 수 없는 신호>가 표시될 수 있습니다.

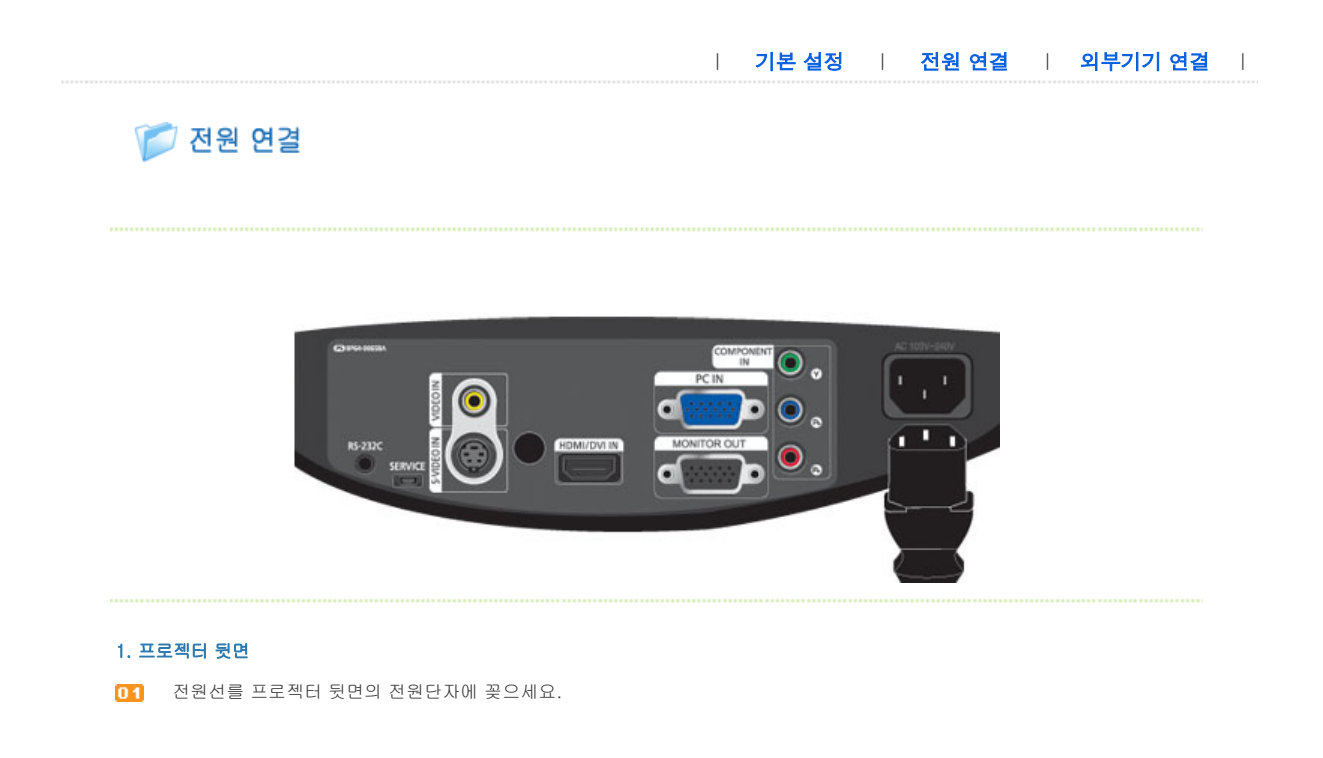

| 기본 설정 | 전원 연결 | 외부기기 연결 |

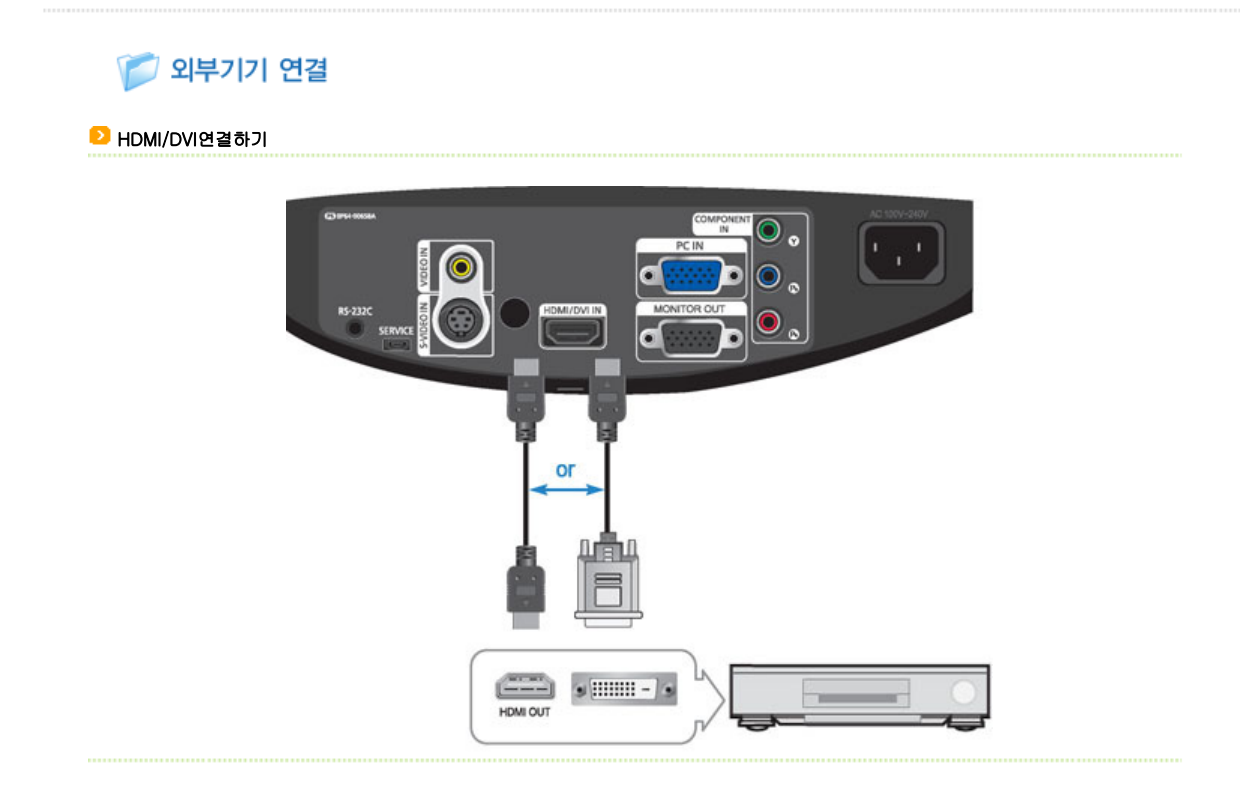

## 01 - HDMI/DVI 선으로 연결

프로젝터 뒷면 [HDMI/DVI IN] 단자와 디지털 출력 단자 기기의 DVI 출력 단자를 HDMI/DVI선으로 연결하세요.

- HDMI 선으로 연결

프로젝터 뒷면 [HDMI/DVI IN] 단자와 디지털 출력 단자 기기의 HDMI 출력 단자를 HDMI선으로 연결하세요.

02 연결이 모두 끝나면 프로젝터와 DVD(또는 디지털 출력 단자 기기)의 전원을 연결하세요.

## $\blacksquare$  사용하기

프로젝터를 켜고 리모컨의 [HDMI] 버튼을 눌러 <HDMI>를 선택하세요.

## DVD 연결하기

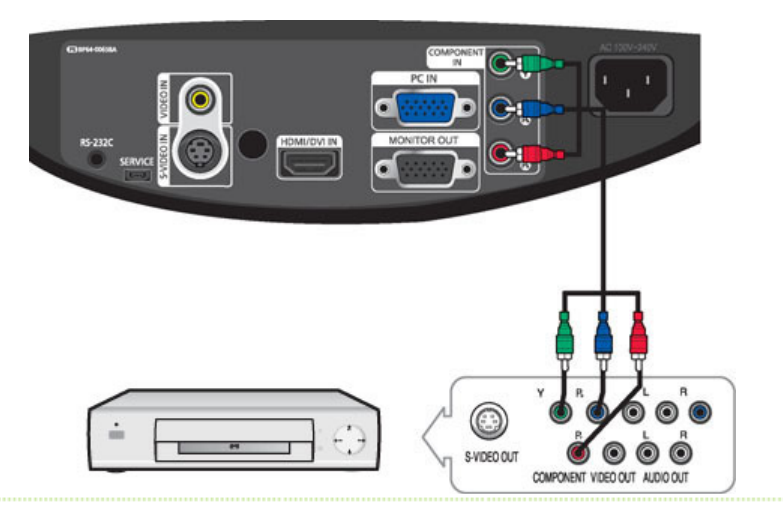

- 프로젝터 뒷면의 [COMPONENT IN (Y/PB/ PR)] 입력 단자와 DVD 뒷면의 컴포넌트 단자를 컴포넌트선으로 연결하세요.
- 02 연결이 모두 끝나면 프로젝터와 DVD(또는 디지털 출력 단자 기기)의 전원을 연결하세요.

## $\blacksquare$  사용하기

 $\mathcal{Q}$ 

 $\overline{01}$  프로젝터를 켜고 리모컨의  $[COMP]$  버튼을 눌러  $\overline{2}$  서로스를 선택하세요.

컴포넌트 단자는 제조사에 따라 Y/PB/PR 또는 Y, B-Y, R-Y 또는 Y, Cb, Cr,로 표기됩니다.

비디오/캠코더/케이블 수신기 연결하기

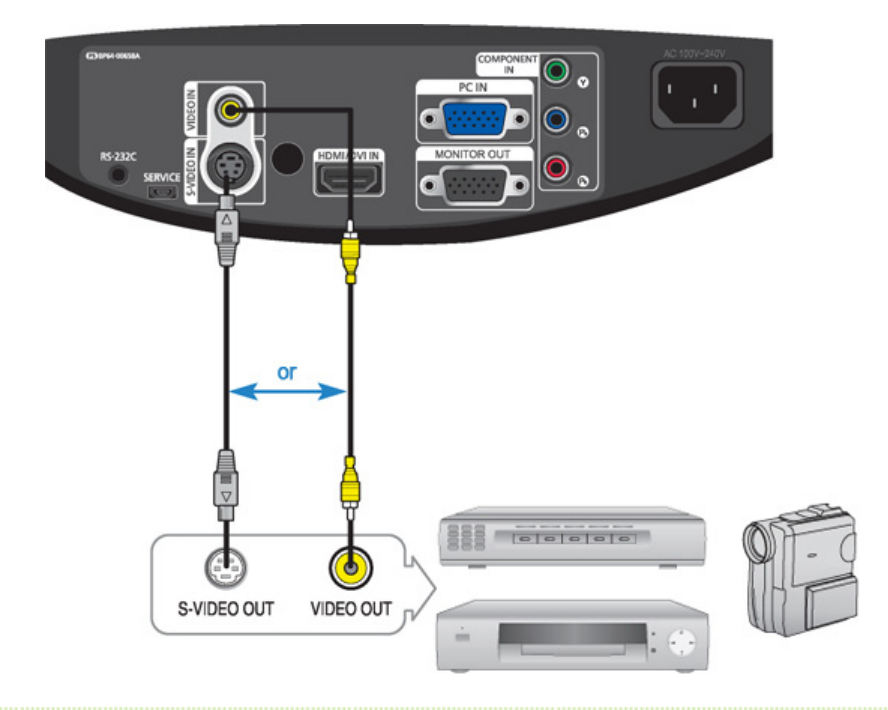

- 프로젝터 뒷면의 [VIDEO IN(황색)]입력 단자와 비디오 기기의 영상(황색)출력 단자를 영상선으로 연결하세요. - 비디오 기기에 S-영상 출력단자가 있는 경우 프로젝터의 [S-VIDEO IN]입력 단자와 연결하세요. 보다 좋은 화면로 볼 수 있습니다.
- 02 연결이 모두 끝나면 프로젝터와 비디오 기기의 전원을 연결하세요.

## $\blacksquare$  사용하기

 $\mathbf{V}$ Ă.

- 프로젝터를 켜고 리모컨의 [VIDEO] 버튼을 눌러 <영상>을 선택하세요.
- 프로젝터와 비디오 기기를 S-영상선으로 연결한 경우 리모컨의 [S-VIDEO] 버튼을 눌러 <S-영상>를 선택하세요. 해당 모드가 선택되지 않을 경우, 영상선이 제대로 연결되어 있는지 확인하세요.
	- 연결하기 전에 프로젝터와 외부기기의 전원이 꺼져 있는지 확인하세요. 프로젝터는 음성이 지원되지 않습니다. (음성은 별도의 오디오 시스템을 사용해야 합니다.)

## PC 연결하기

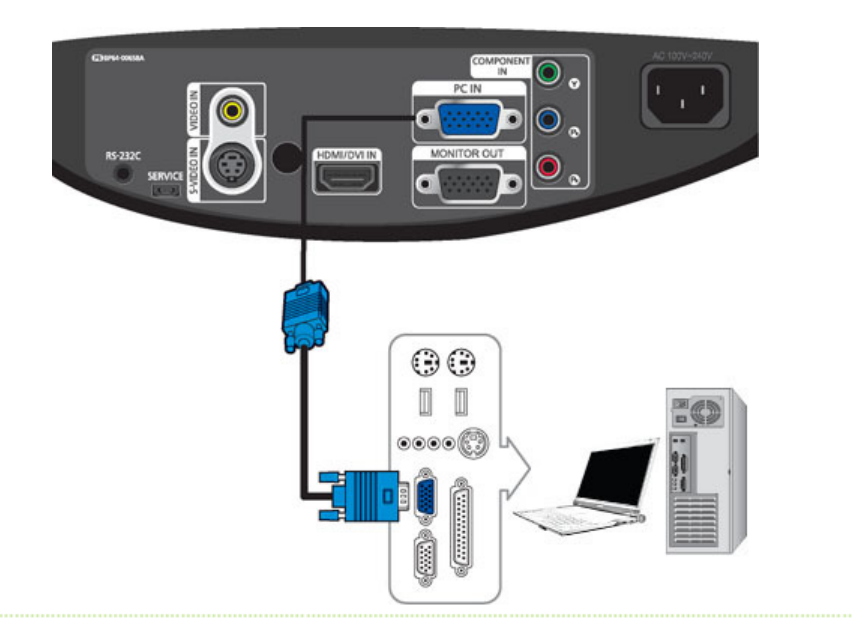

프로젝터 뒷면의 [PC IN] 입력 단자와 PC의 모니터 출력 단자를 PC 영상선으로 연결하세요.

02 연결이 모두 끝나면 프로젝터와 PC의 전원을 연결하세요.

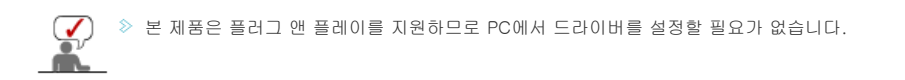

## $\blacksquare$  사용하기

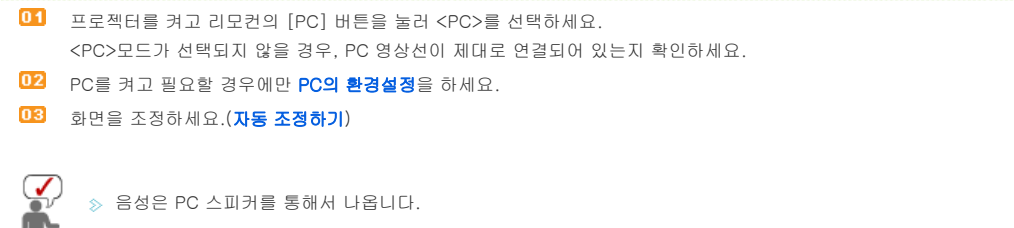

## $\blacktriangleright$  영상기기(모니터, TV등) 연결하기

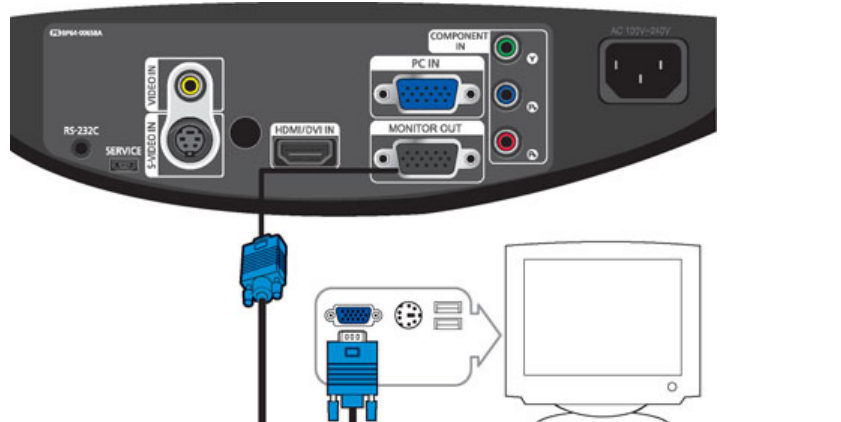

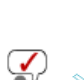

MONITOR OUT 기능은 프로젝터가 [PC IN] 입력단자로 외부기기와 연결되어 있을시에만 동작합니다.<br>MONITOR

SP-D300B

- 02 연결이 모두 끝나면 프로젝터와 다른 영상기기(모니터, TV등) 전원을 연결하세요.
- 프로젝터의 MONITOR OUT 단자와 다른 영상기기의 D-sub 단자를 D-sub 케이블로 연결하세요.
- 01 다른 영상기기(모니터, TV등)를 통해 D-sub(아날로그) 출력을 사용할 경우

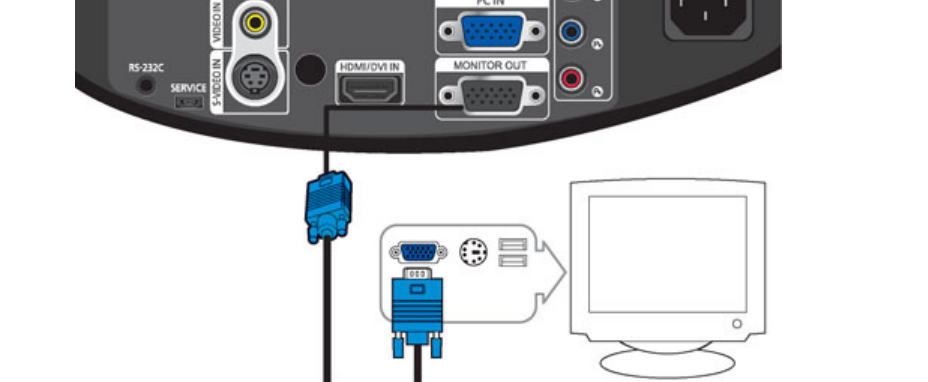

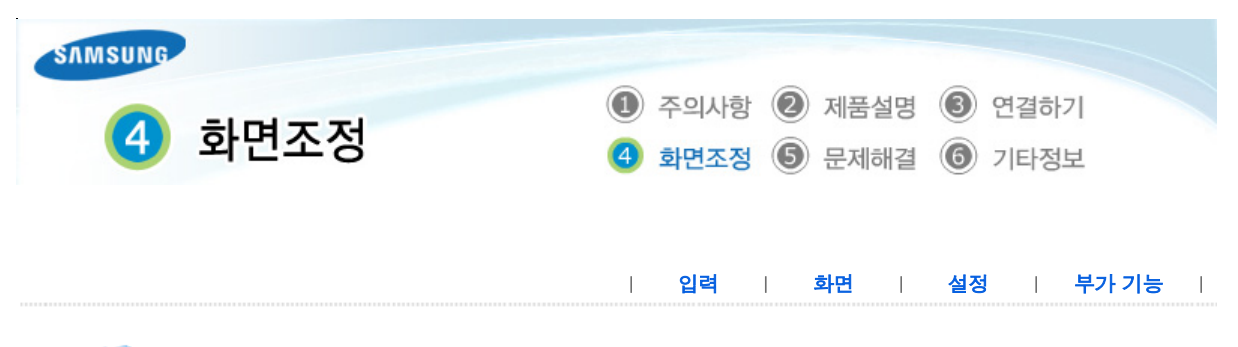

アロ

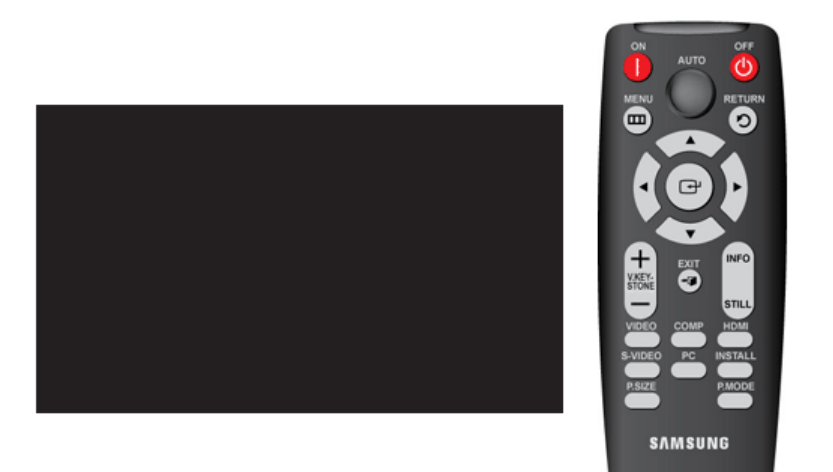

## \* 조정 방법을 동영상으로 보려면 아래의 아이콘( / ) 을 클릭하세요.

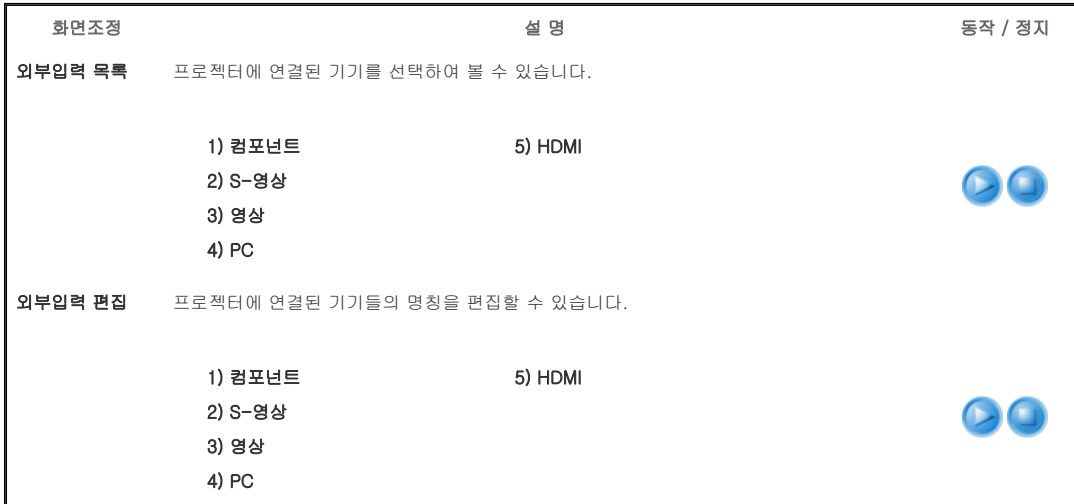

| 입력 | 화면 | 설정 | 부가 기능 |

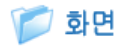

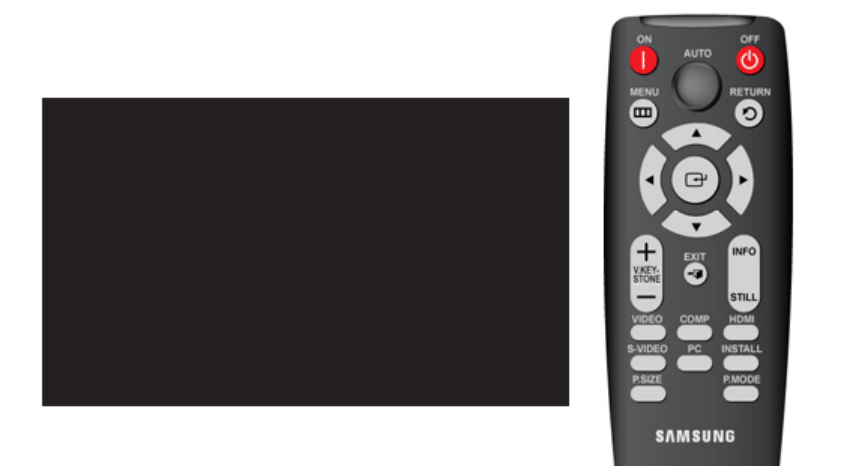

## \* 조정 방법을 동영상으로 보려면 아래의 아이콘(<mark>ⓒ/ )</mark> 을 클릭하세요.

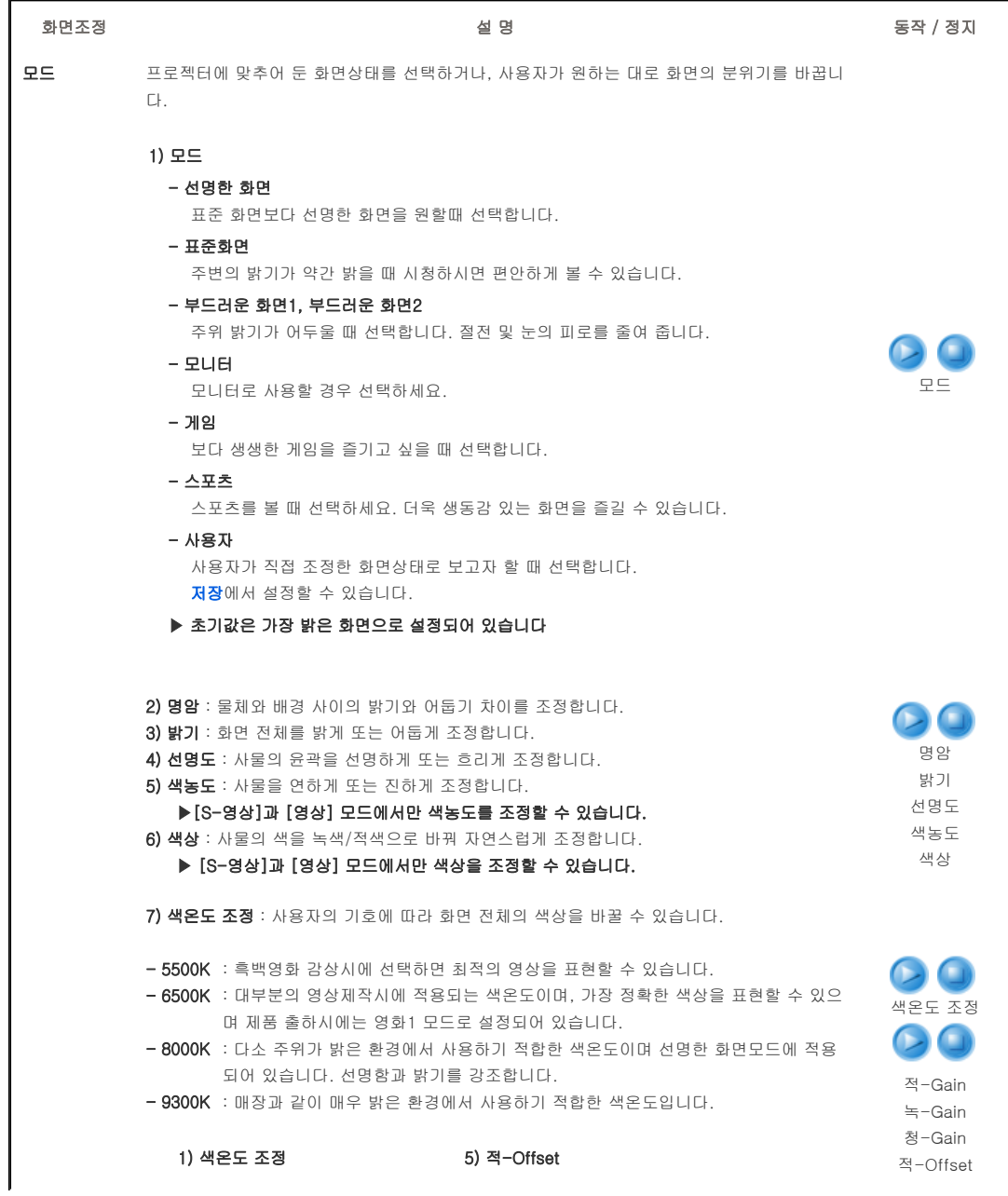

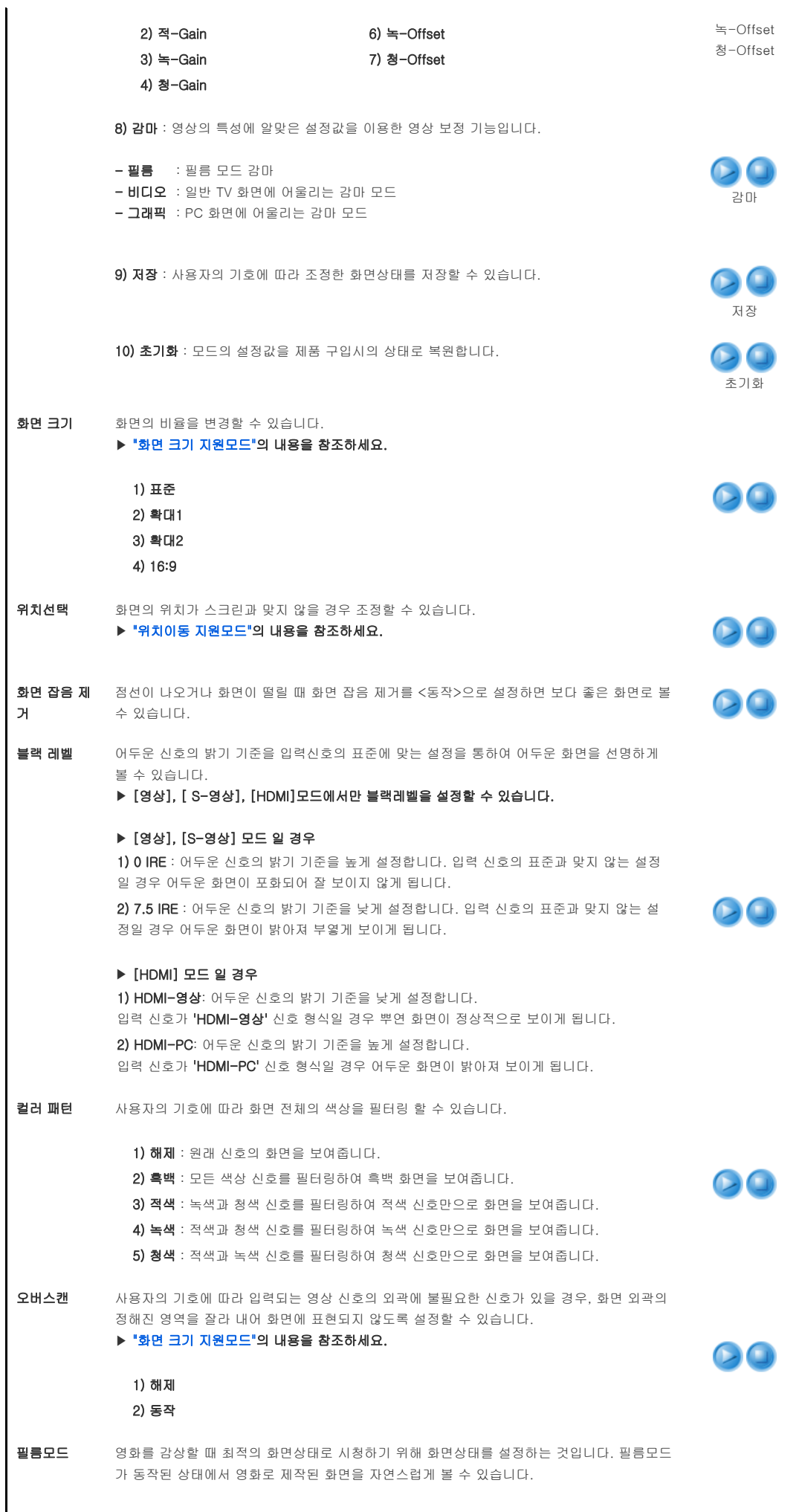

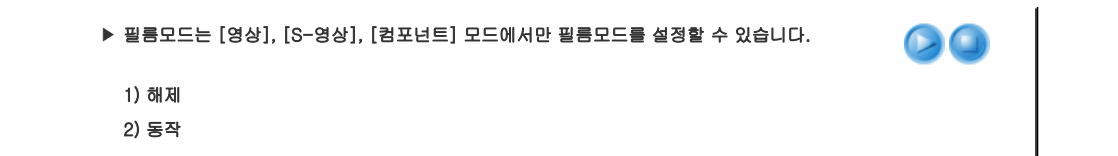

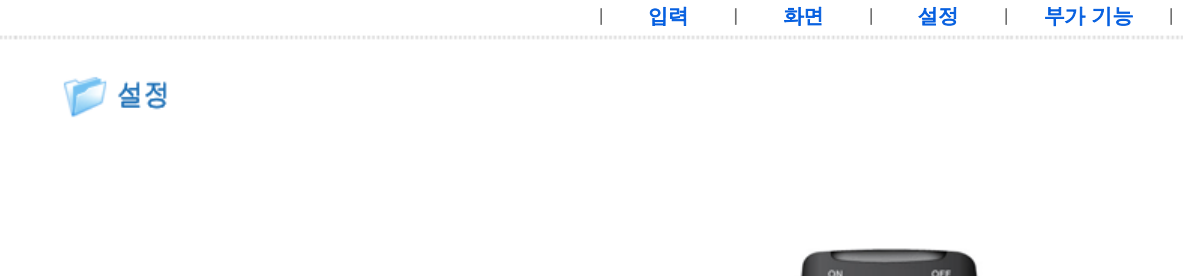

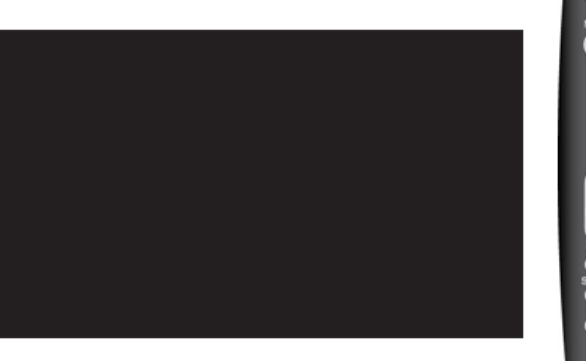

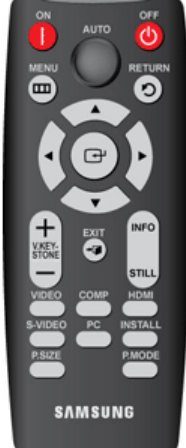

## \* 조정 방법을 동영상으로 보려면 아래의 아이콘( / ) 을 클릭하세요.

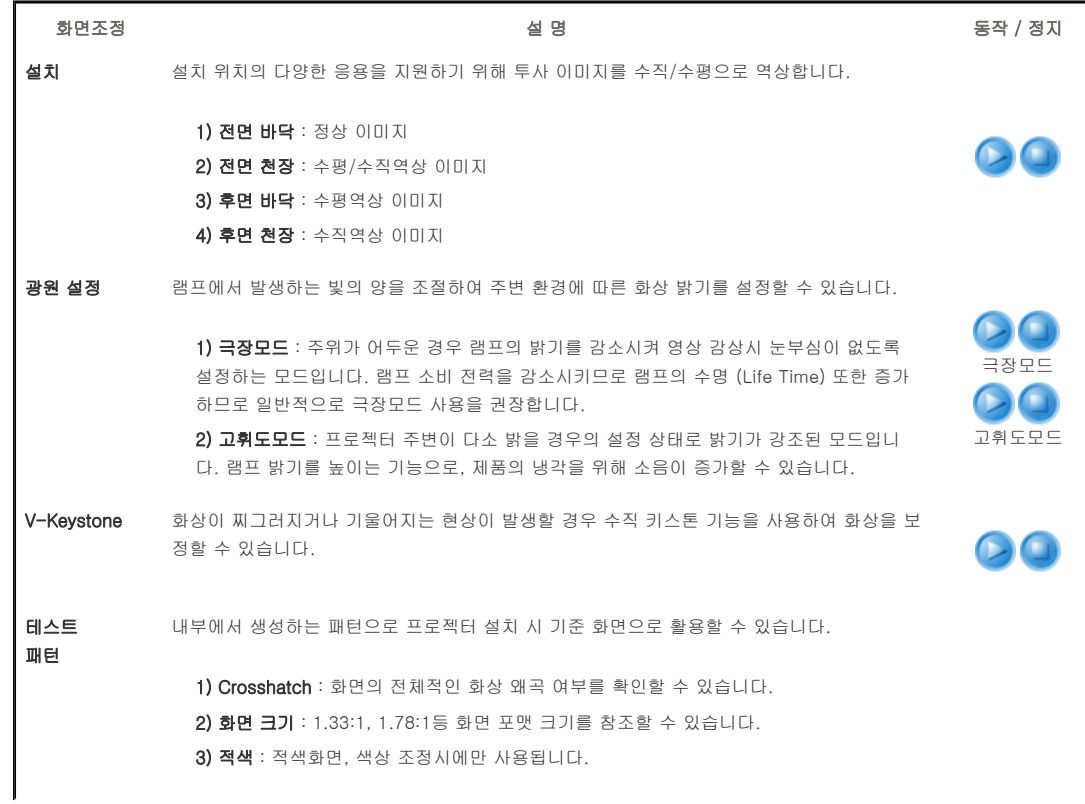

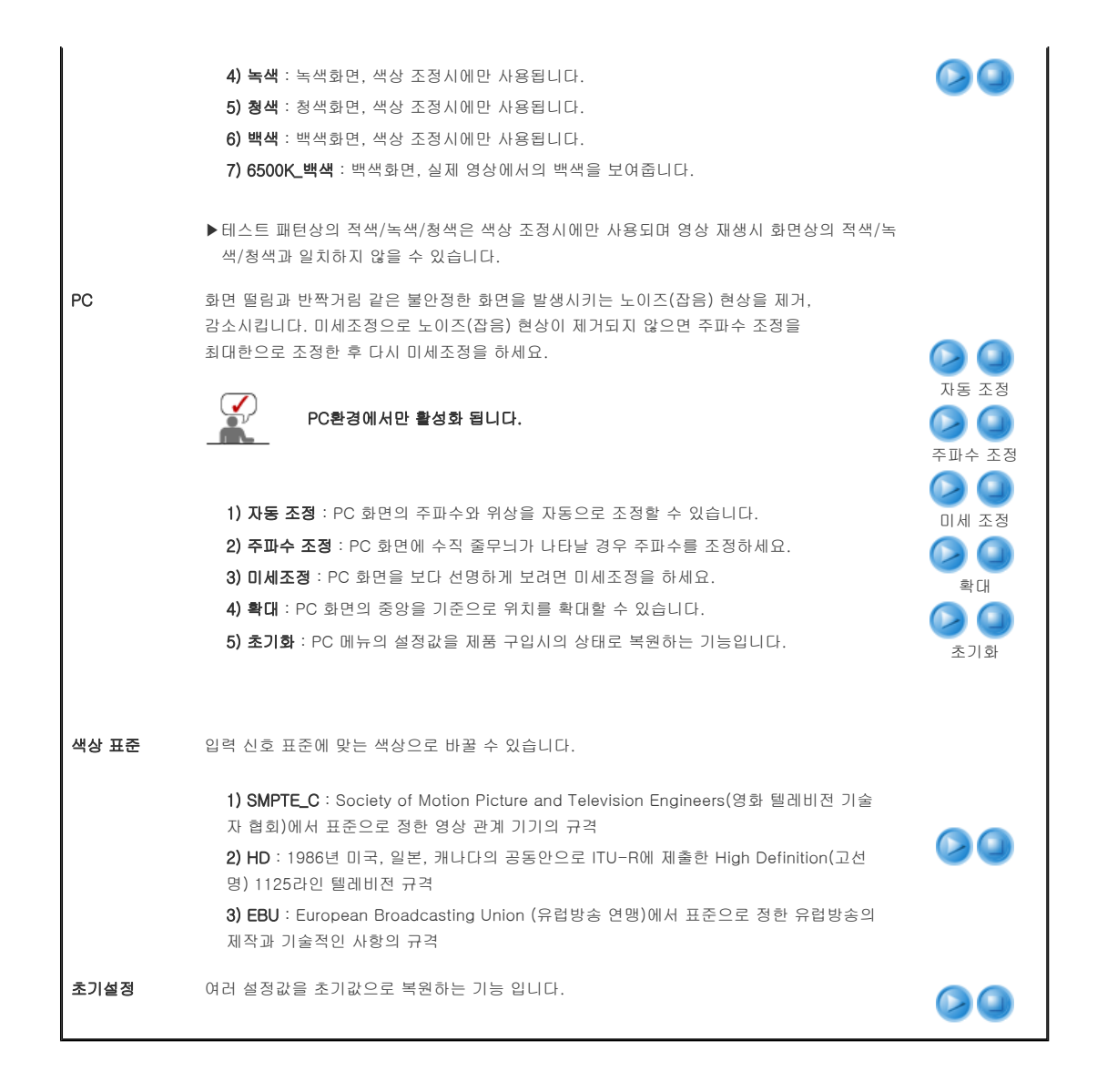

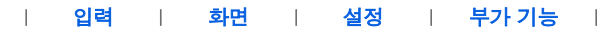

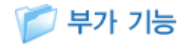

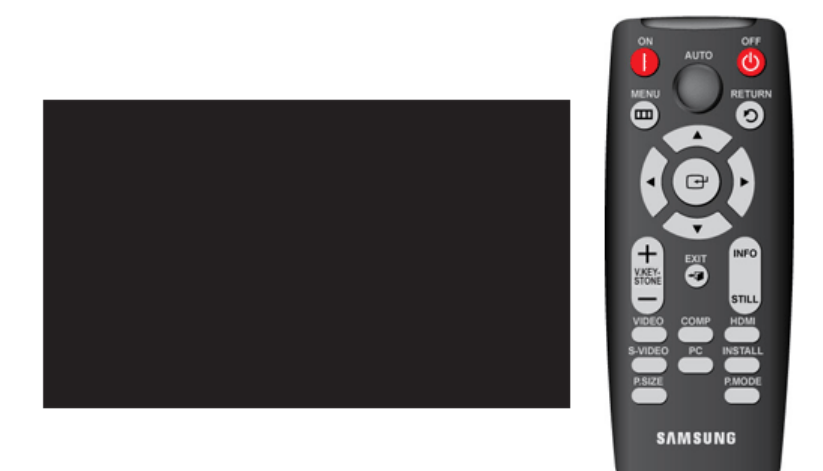

 $\star$  조정 방법을 동영상으로 보려면 아래의 아이콘 $(\hat{\ })(\bullet)$  을 클릭하세요.

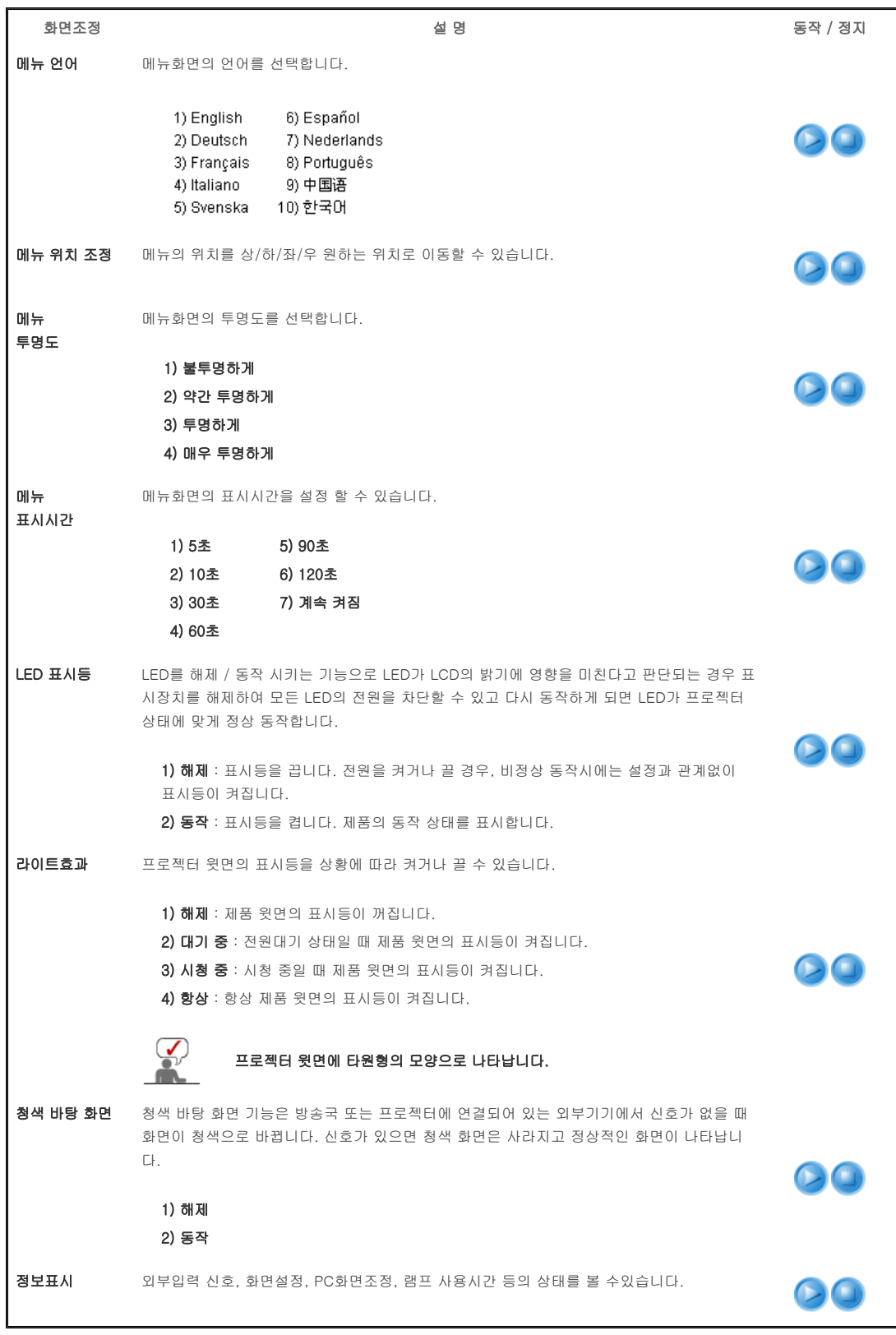

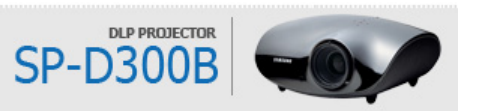

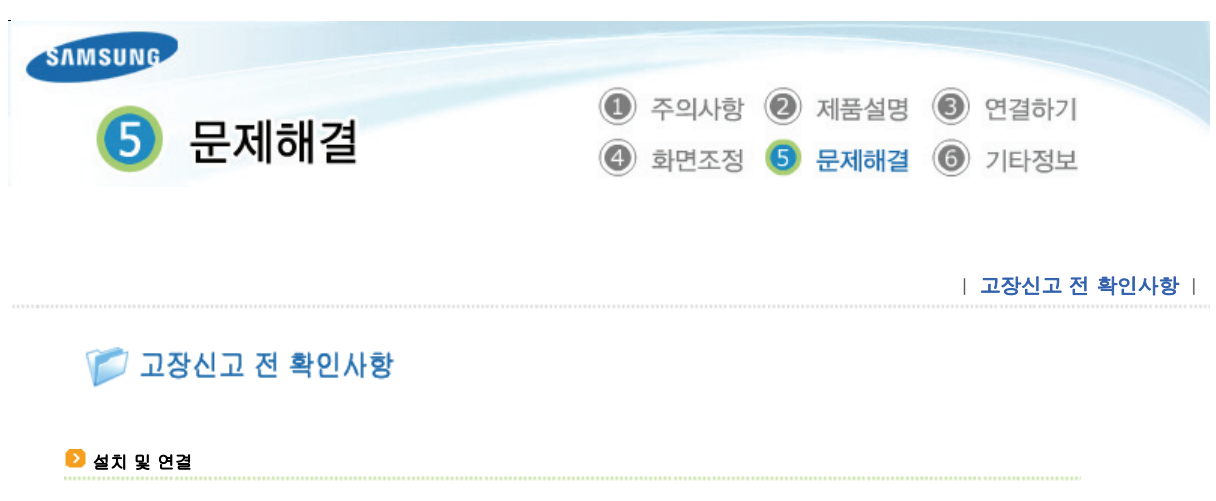

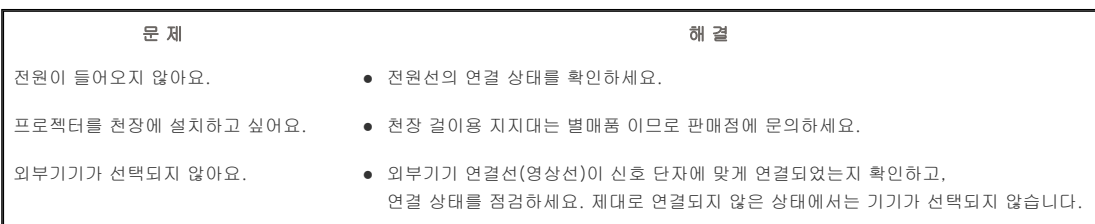

## **D** 메뉴와 리모컨

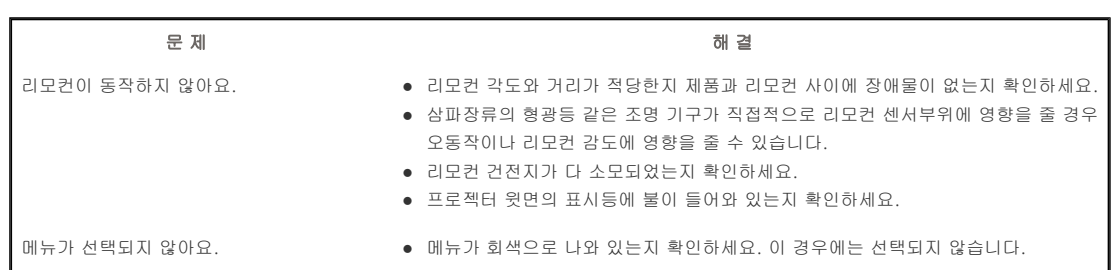

## 화면과 외부기기

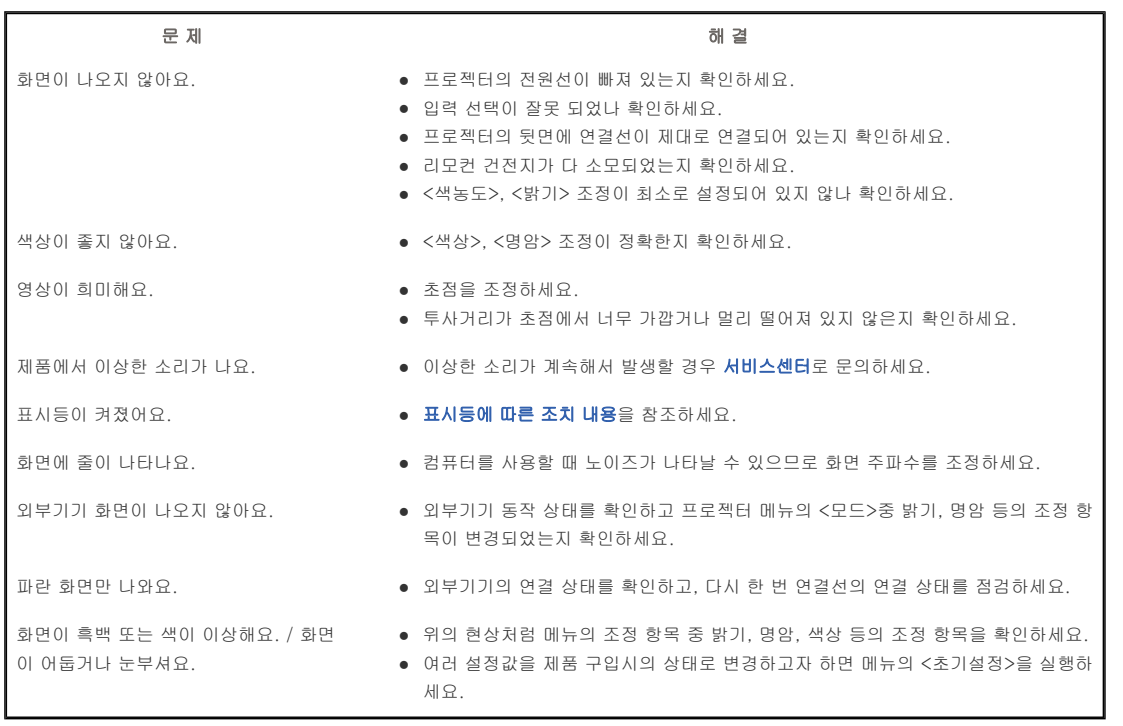

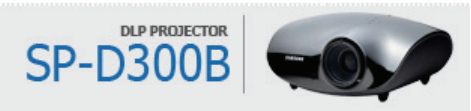

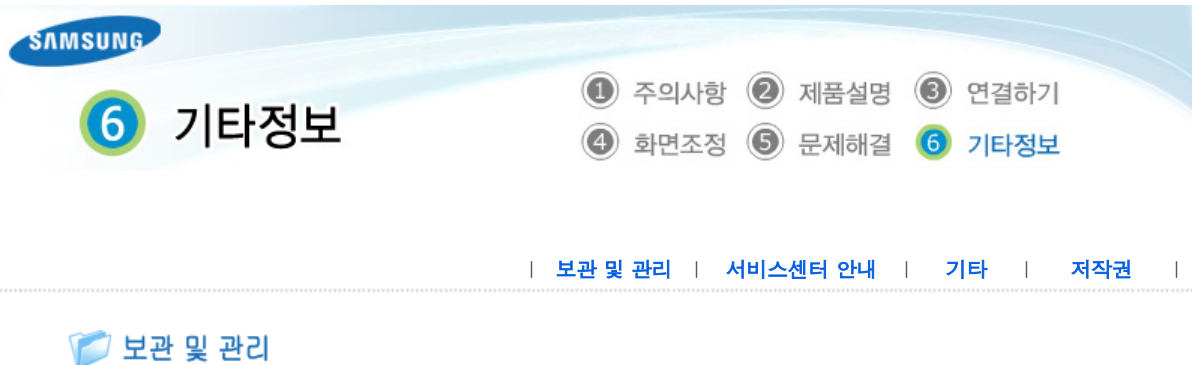

## 외관 및 렌즈 손질을 하려면

#### 부드러운 마른 헝겊으로 닦으세요.

- 벤젠, 신나 등의 인화물질이나 젖은 헝겊으로 닦지 마세요. 고장의 원인이 됩니다.
- 손톱이나 날카로운 물건으로 제품을 닦지 마세요. 긁혀서 자국이 남을 수 있습니다.

## ■ 내부청소를 하려면

## 내부청소는 구입한 대리점이나 서비스센터에 문의하세요. (유료)

먼지나 이물질 등이 내부에 끼어있다면 연락하세요.

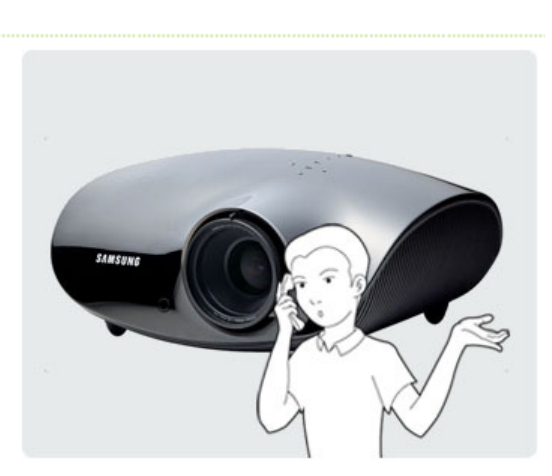

#### 램프 교환 방법

#### 프로젝터 램프 교환시 주의 사항

- 프로젝터의 램프는 소모성 부품임으로 최적의 작동을 위해서는 램프 사용 시간에 따라 교환하세요. 램프 사용 시간은 정보표시(INFO 버튼)에서 확인할 수 있습니다.
- 램프를 교체할 때 제품규격에 맞는 램프를 사용해야 합니다. 램프의 규격에 대한 내용은 사용설명서의 제품규격에 명시되어 있으며 동일 모델의 램프로 교체하세요.
	- 램프 모델명 : 220W Philips fusion lamp
	- 램프 제조사 : Philips Lighting
	- 램프 수명 : 3000시간
	- 램프 타입 : 220W UHP
- 램프를 교체 하기 전에 항상 전원선이 분리 되어 있는지 확인 하세요.
- 전원이 분리 되어도 램프 주변의 온도는 고온이기 때문에 냉각을 위해 최소 1시간이 지난 후 교체 작업을 진행하세요.
- 프로젝터의 램프는 제품 왼쪽의 뒷부분에 위치해 있습니다.
- 램프 교환을 위해 제품을 뒤집을 경우에는 깨끗하고 평평한 곳에서 부드러운 천 등으로 제품 표면을 보호한 뒤에 뒤집으세요.
- 제거한 램프를 가연 물질 근처나 어린이의 손이 닿는 곳에 방치하지 마세요. 화상을 입거나 다칠 수 있습니다.
- 램프 덮개 주위나 램프 내부로 유입된 먼지 또는 이물질은 적절한 도구를 사용하여 제거하시기 바랍니다.
- 램프를 취급할 경우 손잡이 부분 이외의 부분이 신체에 접촉되지 않도록 주의하세요. 램프 취급에 문제가 있을 경우 투사되는 영상의 화질에 영향을 주거나, 램프의 수명 단축 요인으로 작용할 수 있습니다.
- ≫ 램프 교환 후 램프 덮개 조립이 완전하지 못한 경우 안전을 위해 프로젝터 동작이 정상적으로 이루어지지 않도록

## 프로젝터 램프 교환 순서

을 진행하세요.

분리 후 최소 1시간이 지난 후에 작업 다. 제품의 밑면이 보이도록 뒤집은 후 램프 덮개의 나사를 분리해 주세 요.

> \* 제품을 뒤집을 경우 제품 외부의 긁 힘을 방지하기 위해 반드시 바닥에 부 드러운 천을 깔아 주세요.

램프는 고온, 고압 제품이므로 전원선 【2】 램프는 제품의 밑면에 위치해 있습니 【3】 사진과 같이 화살표 방향으로 밀어 덮 개를 열어 주세요.

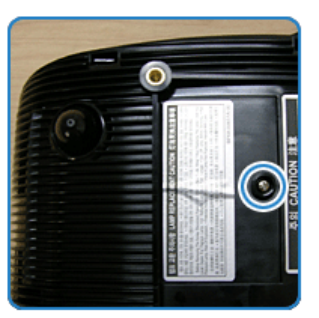

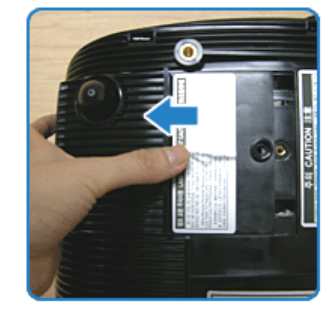

사진에 표시된 부분의 나사를 분리해 사진과 같이 램프 손잡이를 잡고 살짝 주세요.

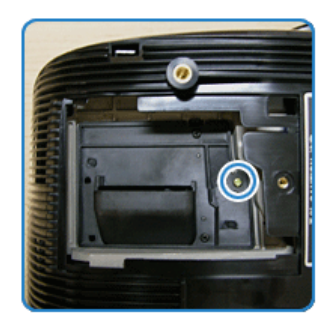

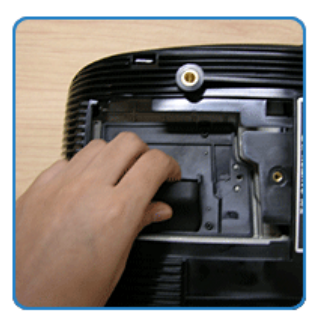

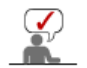

새로운 램프의 결합 순서는 분해순서의 반대로 진행해 주세요.

당기세요.

#### 램프 불량 서비스 안내

## 제품 무상 서비스 기간

- ▷ 소모성 램프 불량 : 구입일로부터 6개월 이내
- ▷ 유무상 서비스 접수처 : 삼성전자서비스 (1588-3366)

## 부품 구입처 안내

- ▷ 제품구입처
- ▷ 삼성전자서비스 (1588-3366)

| 보관 및 관리 | 서비스센터 안내 | 기타 | 저작권 |

## **7 서비스센터 안내**

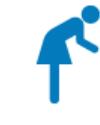

삼성전자 서비스는 고객의 입장에서 한번 더 생각하고 확실한 기술과 따뜻한 인간미, 완벽한 고객시스템을 바탕으로 최상의 서비스를 제공해 드리고자 항상 연구하고 있으며 고객의 생활속에 가족과 같이 함께하는 회사가 되겠습니다.

제품의 모델명, 고장상태, 연락처를 정확히 알려 주시면 고객 여러분의 궁금점에 대하여 신속한 서비스를 제공하겠습니다.

전화 번호와 주소는 예고 없이 변경 될 수 있습니다.

| 보관 및 관리 | 서비스센터 안내 | 기타 | 저작권 |

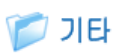

## $\blacksquare$  용어 설명

## $\geq$  감마 모드

아날로그 방식의 브라운관(CRT, 음극선관)을 이용한 영상기기에서 브라운관 고유의 특성에 맞춰진 영상신호에 대해 디지털 방 식에 맞춰 영상 신호를 보정하는 모드입니다.

#### $\triangleright$  디지털 방송

방송국에서 영상/음성 신호를 디지털화하여 미국 지상파 디지털 방송 규격인 ATSC 규격으로 전송하는 신호를 의미합니다.

#### $\triangleright$  블랙 레벨

어두운 신호의 밝기 기준을 입력신호의 표준에 맞는 설정을 통하여 어두운 화면을 선명하게 볼 수 있습니다. 입력 신호의 표준 과 맞지 않는 설정일 경우 어두운 화면이 포화되어 잘 보이지 않게 되거나 밝아져 뿌옇게 보이게 됩니다.

#### $\triangleright$  색상 표준

각 국가별, 지역별 방송 방식 표준에 의해 정해진 기본 색상 표준 입니다.

## $>$  색온도

색좌표에 따른 색의 온도를 표시합니다. 수치가 높을 수록 차가운 느낌으로, 낮을 수록 따뜻한 느낌으로 표현됩니다.

#### $\triangleright$  아날로그 방송

방송국에서 영상/음성 신호를 NTSC 규격으로 전송하는 기존의 신호를 말합니다.

## http://www.samsungsvc.co.kr 고객이 직접 원하는 날짜와 시간에 서비스 접수 및 실시간 사이버 상담이 가능한 사이버 서비스센터를 운영하고 있습니다.

한국서비스 품질 우수기업 마크 ••••••••••••••

사후봉사가 우수한 기업에 국가기관인 지식경제부 기술표준원이 품질을 보증하는 인증 마크

서비스센터 홈페이지 ••••••••••••••

http://www.sec.co.kr/monitor

http://www.3366.co.kr

인터넷 홈페이지 ••••••••••••••

서울 02-541-3000 | 080-022-3000

고객상담실 ••••••••••••••

# 전국 어디서나 1588-3366

서비스센터 대표전화 •••••••••••••

#### 안테나 입력 단자

TV의 안테나선을 연결하는 단자입니다. 둥근 모양의 동축선을 연결하도록 되어 있으며 공중파 방송을 시청할 때 주로 이용합 니다.

#### $\geq$  오버스캔

사용자의 기호에 따라 또는 입력되는 영상 신호의 외곽에 불필요한 신호가 있을 경우, 화면 외곽의 정해진 영역을 잘라 내어 화 면에 표현되지 않도록 설정할 수 있습니다. 일부 매우 열악한 영상 신호의 경우 외곽의 불필요한 신호가 일부 표현 될 수 있습 니다.

#### 외부 입력

비디오나 캠코더, DTV 수신기, DVD 등의 영상기기를 입력하는 것을 외부입력이라고 합니다.

#### $\triangleright$  위성방송

인공위성을 이용한 방송으로 난시청 지역 없이 전국 어디서나 선명한 화질과 음질로 시청할 수 있으며 기존 공중파 방송을 포 함 채널수가 100 여개에 이릅니다. 이를 보기 위해서는 별도의 수신기를 설치해야 합니다.

#### $\triangleright$  컴포넌트 단자 (녹색, 청색, 적색)

명암 신호를 분리해서 전송/수신하는 단자로 영상 연결 방식 중 가장 우수한 화질을 제공합니다.

#### $> 케이블 방송$

공중파 방송과 대응하는 개념으로 전파가 아닌 케이블을 통하여 신호를 전송하는 방송입니다. 이를 보기 위해서는 지역 케이블 방송에 가입하고 별도의 수신기를 설치해야 합니다.

#### $\triangleright$  AV 리시버

많은 수의 외부 입력에 대하여 이를 입력받거나, 분배하거나, 스위칭 하는 기기입니다.

#### ◇ COMPOSITE 입력 단자

일반적인 영상 입력 단자(황색)입니다. 영상의 밝기와 색상 신호가 혼합되어 있습니다.

#### DVD (Digital Versatile Disc)

MPEG-2의 영상 압축기술을 이용해 비디오, 게임, 오디오 어플리케이션 등 멀티미디어를 저장할 수 있는 CD 크기의 대용량 디스크입니다.

#### $\ge$  DLP (Digital Light Processing)

미국의 TI(사)에서 개발한, DMD 패널을 이용한 디지털 화면 표현 기술을 말합니다.

## DLP HD2, DC2, DC3

DMD 패널의 등급을 표현하는 것입니다.

## DMD (Digital Micromirror Device)

DLP 기술을 구현하는 패널입니다. 해상도 크기만큼의 작은 거울로 구성되어 있습니다.

#### HDMI

▶ HDMI(High-Definition Multimedia Interface)는 하나의 케이블을 사용하여 디지털 오디오와 비디오 신호의 전송을 가능하 게 하는 인터페이스입니다.

▶ HDMI와 DVI의 차이는 HDMI 디바이스가 크기가 좀더 작고 HDCP(High Bandwidth Digital Copy Protection) 코딩 기능이 설치되어 있다는 점입니다.

## RS-232C 포트(서비스 입력 단자용)

서비스를 위한 단자입니다. RS-232C라는 통신 규격을 이용한 단자입니다.

#### ▷ S-VIDEO 입력 단자

슈퍼-비디오라고 불리며 영상 신호의 밝기와 색상 신호가 분리되어 있어 좀 더 선명한 영상을 볼 수 있습니다.

## $\bullet$  재활용 센터환경보호 및 자원 재활용을 위해 폐 전자제품은 다음과 같이 처리하셔야 합니다.

#### $\triangleright$  무료처리

삼성전자 대리점으로 부터 제품을 새로 구입하고 기존 제품을 버리고자 하는 경우, 신제품 배달시 무료로 처리해 드립니다.

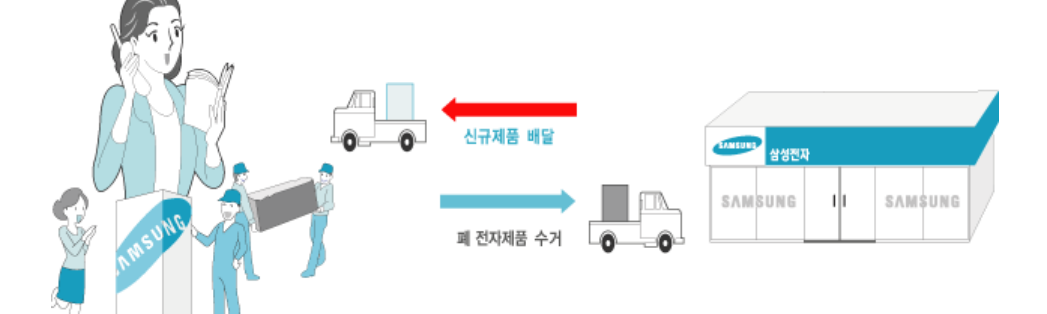

## $>$  유료처리

신규 제품 구입 없이 기존에 사용하던 제품을 버리고자 하는 경우, 관할 동사무소에 연락하시어 처리하시면 됩니다.

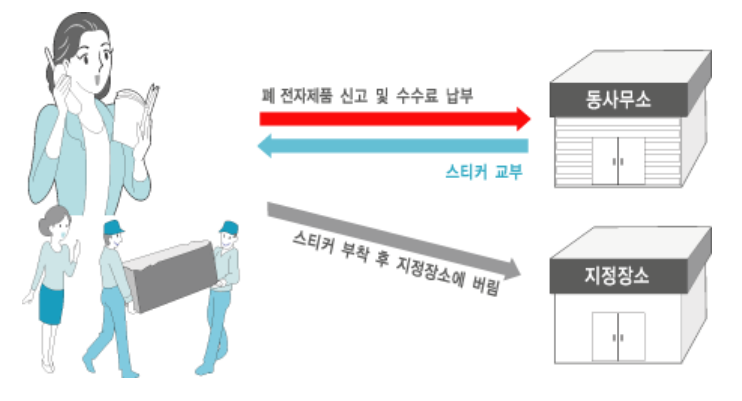

## 삼성전자의 [녹색경영]

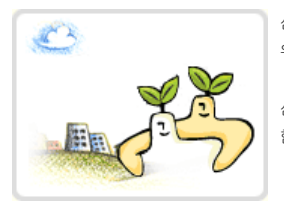

삼성전자는 1992년 6월 환경 경영 체제 구축을 통해 환경오염 사고를 예방하고, 지속적인 개선을 위한 '환경방침'을 발표한 데 이어 1996년 5월 [녹색경영]을 선언하였습니다.

삼성전자의 녹색경영은 환경, 안전, 보건을 기업 경영 활동의 핵심요소로 인식하고 이를 적극 추진 함으로써 인류의 풍요로운 삶의 구현과 지구환경 보전에 동참하겠다는 의지의 표현입니다.

| 보관 및 관리 | 서비스센터 안내 | 기타 | 저작권 |

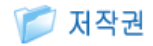

본 설명서에 있는 내용은 성능 개선을 위해 사전 예고 없이 변경될 수 있습니다. **©**2008 삼성전자주식회사

본 설명서의 저작권은 삼성전자(주)에 있습니다. 삼성전자(주)의 사전 허가 없이 설명서 내용의 일부 또는 전부를 무단 사용하거나 복제하는 것은 금지되어 있습니다.

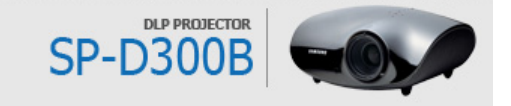